## Relatório de Estágio

Diogo Miguel Herdeiro Tomé

Comunicação Multimédia

dez | 2022

## **GUARDA POLI<br>TÉLNILO**

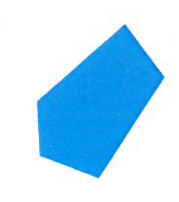

## POLI TÉLNILO GUARDA

**Escola Superior de Educação, Comunicação e Desporto**

## **RELATÓRIO DE ESTÁGIO**

ESTÁGIO COM RELATÓRIO FINAL PARA OBTENÇÃO DO GRAU DE LICENCIADO EM COMUNICAÇÃO MULTIMÉDIA

> **Diogo Miguel Herdeiro Tomé Dezembro/ 2022**

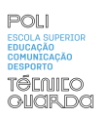

#### <span id="page-2-0"></span>**Ficha de Identificação**

**Discente** | Diogo Miguel Herdeiro Tomé

**Número de estudante** | 1703831

**Curso** | Comunicação Multimédia

**Estabelecimento de ensino** | Instituto Politécnico da Guarda - Escola Superior de Educação, Comunicação e Desporto

**Orientador** | Prof. Doutor Nelson Clemente Santos Dias Oliveira

**Entidade** | CanalN

**Morada** | Praça do Mercado Municipal Loja Exterior-Apartado 135 2370-287 Mirandela | Bragança | Portugal

**Telefone** |278 099 093 | 278 203 257 Site | https://www.canaln.tv/

**Supervisor na organização** | Dra. Rita Teixeira

**Grau académico do supervisor** | Licenciatura em comunicação social no Instituto Politécnico de Viseu

**Data de início de estágio** | 11 de Julho

**Data de fim de estágio** | 19 de Setembro

#### <span id="page-3-0"></span>**Agradecimentos**

Durante o meu percurso académico tive pessoas que me apoiaram, uma instituição que me acolheu como era devido, desta forma quero deixar presente os meus agradecimentos:

Ao Instituto Politécnico da Guarda pela forma como me recebeu, por me ter proporcionado os melhores anos da minha vida, ter conseguido ajudar-me a ser um aluno melhor, com a ajuda também de vários professores, alunos e funcionários, tornou-me uma pessoa mais competente e mais preparada para vida e para o mundo de trabalho.

Ao professor Nelson Oliveira que acompanhou sempre da melhor forma o meu relatório e que sempre se mostrou disponível a dar o seu melhor e acompanhar o processo da melhor maneira possível, de modo a que eu pudesse conseguir aqui o melhor relatório de estágio.

Ao CanalN que me aceitou e integrou da melhor forma possível, que me ensinou de uma forma eficaz aquilo que era pretendido fazer. Agradecer também à minha Supervisora Rita Teixeira que sempre fez de tudo para que eu fosse mais competente e que sempre quis que eu me tornasse mais dinâmico e capaz de dar uma resposta mais convicente quando chegasse o momento de entrar no mercado de trabalho.

E por fim agradecer ao meus amigos e família por este apoio que foi fornecido durante estes três anos académicos que foram no mínimo magníficos. Muito obrigado!

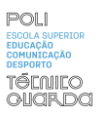

#### <span id="page-4-0"></span>**Resumo**

O presente relatório descreve todo o percurso académico durante o período de estágio curricular no CanalN, para a conclusão de estudos no curso de Comunicação Multimédia na Escola de Educação, Comunicação e Desporto do Instituto Politécnico da Guarda. O objetivo é esclarecer todo o tipo de atividades desempenhadas durante o mesmo, no respetivo período entre 11 de julho e 19 de setembro no CanalN, Mirandela.

A primeira parte do relatório apresenta o capítulo I relativo à contextualização da empresa, na segunda etapa é apresentado o capítulo II, que tem a informação relativa às fases e às atividades desempenhadas durante o estágio curricular, os objetivos e as atividades desempenhadas no decorrer do mesmo, também foi feita uma reflexão final da aprendizagem durante o estágio curricular e todo o percurso durante a licenciatura particularizando as dificuldades, melhorias e autoavaliação da minha primeira experiência profissional, durante o mesmo.

**Palavras-chave: CanalN, comunicação, design, estágio, filmagens**

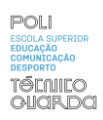

## Índice Geral

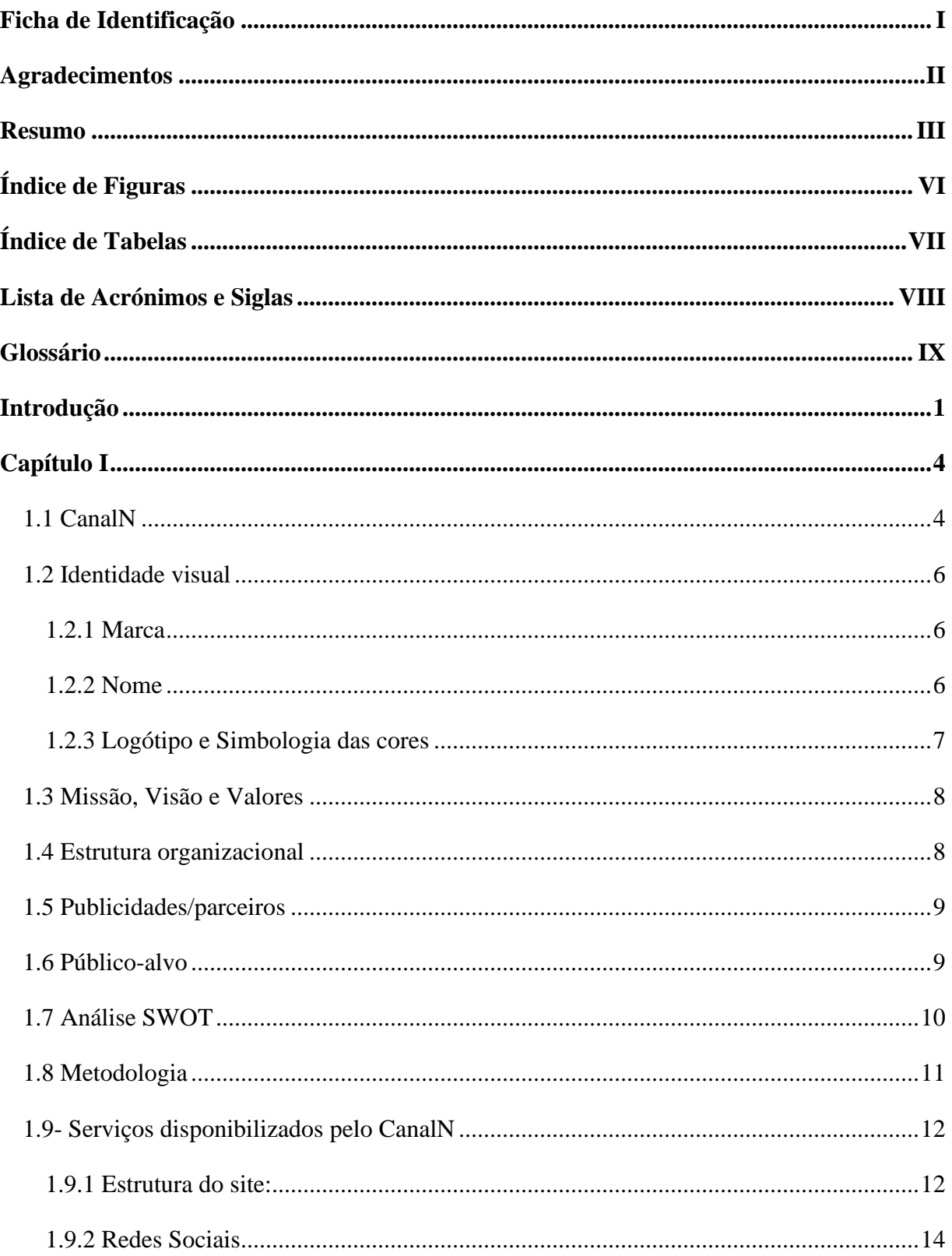

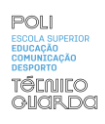

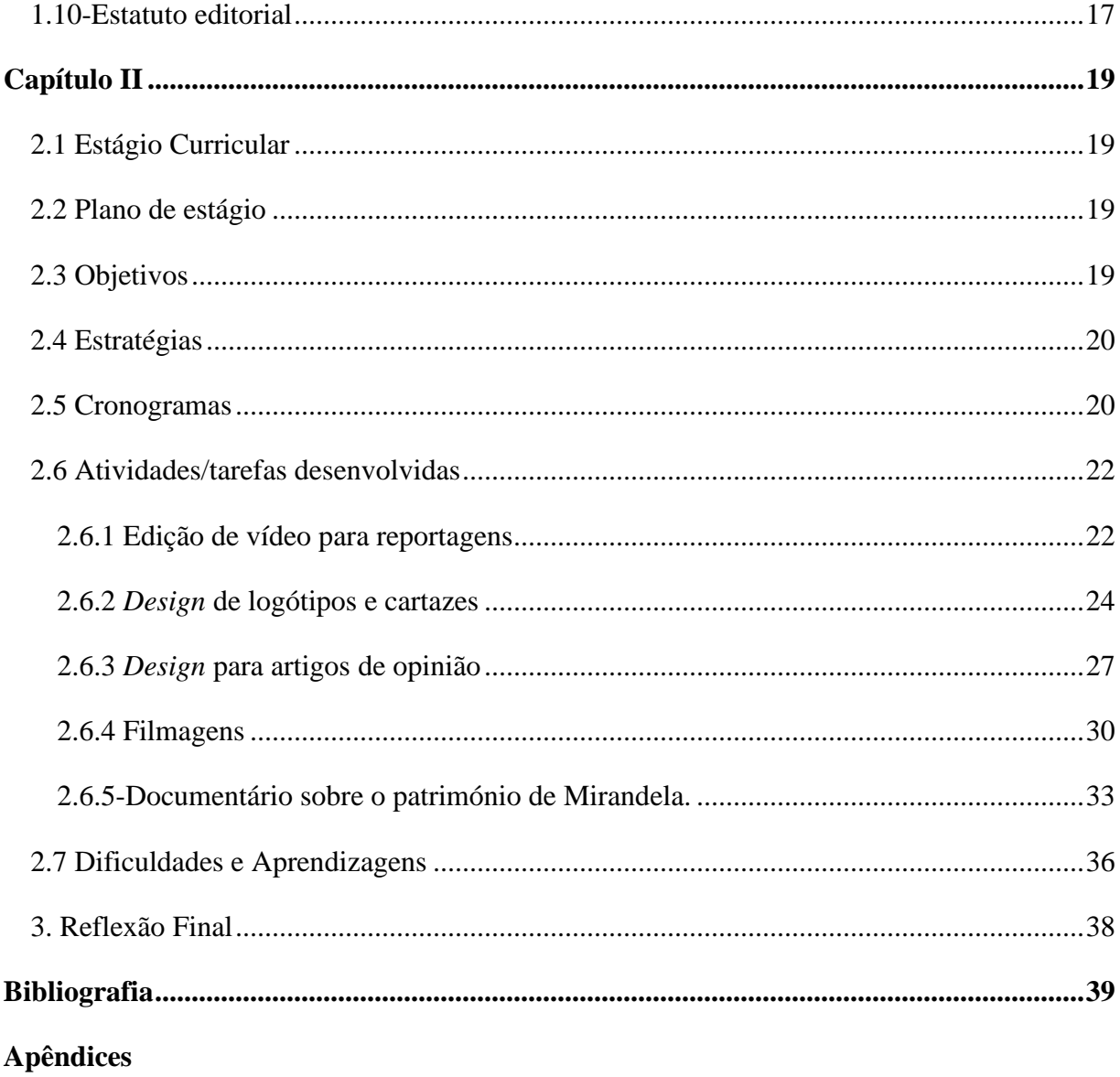

Anexos

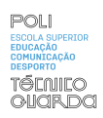

## <span id="page-7-0"></span>Índice de Figuras

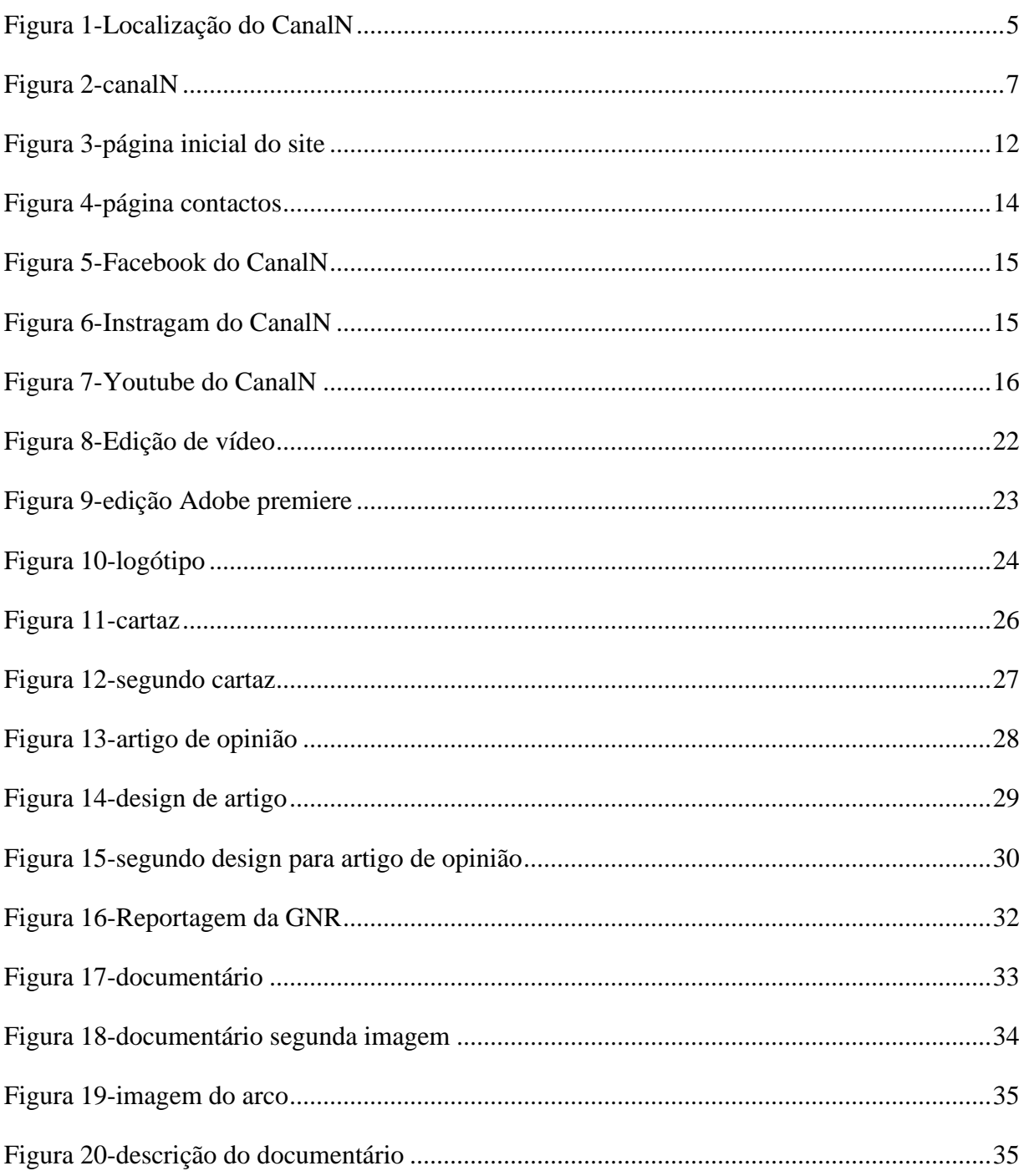

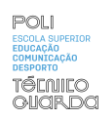

### <span id="page-8-0"></span>Índice de Tabelas

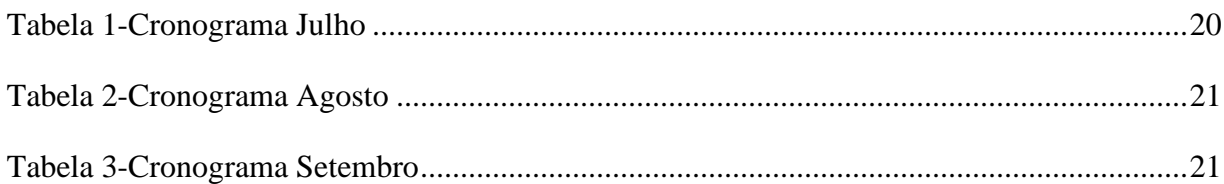

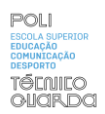

### <span id="page-9-0"></span>**Lista de Acrónimos e Siglas**

- **CNN -** *Cable News Network*
- **CP -** Comboios de Portugal
- **IPG -** Instituto Politécnico da Guarda
- **JN -** Jornal de Notícias
- **PM -** Plano Médio
- **PP -** Plano Próximo
- **TVI -** Televisão independente

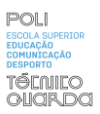

#### <span id="page-10-0"></span>**Glossário**

**Ângulo normal -** é quando câmara de filmar é colocada à altura do motivo, ou seja, da mesma altura do que é pretendido filmar.

**Abertura do plano -** momento em que o zoom da câmara foi aumentado.

**Ângulos picados -** é quando a câmara é colocada num ângulo superior ao objetivo.

**Ângulos contrapicados -** é quando câmara é colocada num ângulo inferior ao objetivo.

**Câmara subjetiva -** Plano que mostra o que a personagem está a ver.

*Designer* **-** É o nome que se dá a uma determinada pessoa que com a sua criatividade cria projetos de design de forma profissional.

**Diretos -** são filmagens feitas em direto para serem mostradas numa determinada plataforma.

**Fechar do plano -** momento onde o zoom da câmara de filmar foi diminuído.

**Motivo -** o que está a ser filmado.

**PAN -** Movimento de rotação da câmara no próprio eixo na horizontal da esquerda para a direita ou da direita para a esquerda.

**Panorâmica de acompanhamento -** câmara que acompanha o motivo, ou seja, aquilo que é pretendido filmar, normalmente é uma pessoa.

**Panorâmicas -** câmara que está em movimento constante.

**Planos de detalhe -** é um plano que pode ser usado de modo expressivo/ emotivo e pode ser utilizado para mostrar detalhes.

**Planos Geral -** Plano para situar a ação em termos de espaço, mas mais específico do que o Plano Muito Geral.

**Plano Médio -** Neste tipo de plano, a personagem é enquadrada na zona da cintura até à cabeça.

**Plano Próximo -** Neste tipo de plano, a personagem é enquadrada na zona do peito até à cabeça.

**SWOT** - Significa (*Strengths*), Fraquezas (*Weaknesses*), oportunidades (*Opportunities*) e Ameaças (*Threats*).

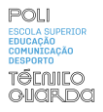

**TILT -** Movimento de rotação da câmara no próprio eixo de cima para baixo ou de baixo para cima.

**Voz "off" -** significa quando o/a jornalista grava á parte o que será dito na reportagem.

**Zoom in/out -** é outro modo de designar abertura de câmara ou fechar de câmara.

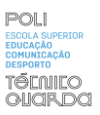

#### <span id="page-12-0"></span>**Introdução**

Com base naquilo que foi desenvolvido no âmbito de estágio Curricular, no curso de Comunicação Multimédia, no Instituto Politécnico da Guarda, será apresentado o relatório sobre este percurso, para efeitos de conclusão de estudos.

Desde um primeiro momento que soube que gostaria de estagiar no CanalN, visto que é um local onde se produzem vários tipos de conteúdos multimédia.

Ao longo do estágio foram-me apresentadas diversas propostas, num primeiro momento foi-me proposto um plano de estágio (**Anexo I**).

Seguiram-se vários desafios desde filmagens, realização de um documentário, criação de *layouts*, criação de cartazes e edição de vídeos. Com estes trabalhos foram desenvolvidas capacidades que me deixaram mais competente ao nível da multimédia, essencialmente nas filmagens, como operador de câmara.

Este estágio no CanalN foi uma aprendizagem de todo necessária no meu percurso académico. Durante estes quase três anos a licenciatura foi uma forma de aprendizagem mais teórica, onde foram ultrapassadas dificuldades de todos os tipos, desde a capacidade de utilizar determinados programas à dificuldade em utilizar as várias linguagens de programação.

O estágio deu-me uma perspetiva diferente de captar e pôr em prática o conhecimento recolhido nas unidades curriculares.

Desta maneira será apresentado o relatório de estágio que assim o comprova, mostrando todos os trabalhos, progressos e atividades desenvolvidas que fizeram com que sentisse maior dificuldade, resultando em atividades de superação.

No primeiro capítulo será feita a descrição da empresa, a sua contextualização, onde está inserida, os elementos que a integram, onde foi criada e os serviços que a mesma possui, sem esquecer quem acompanha este trabalho e que ajuda ao desenvolvimento do mesmo, tanto a nível do público-alvo, como dos patrocinadores.

No segundo capítulo será feita a descrição do trabalho desenvolvido por mim. Primeiramente um trabalho de observação, posteriormente de cariz prático. A maneira como se foi superando

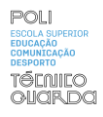

e como foi descrito este trabalho, disponível de modo faseado e de forma a mostrar qual a maneira como foi feito.

Relatório de Estágio

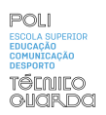

## capitulo I

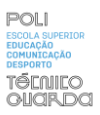

#### <span id="page-15-0"></span>**Capítulo I**

Neste capítulo faz-se a descrição e contextualização teórica, aplicada à empresa onde o estágio se realizou, será referida a sua localização, história, estrutura e os seus objetivos.

#### <span id="page-15-1"></span>**1.1 CanalN**

O CanalN foi fundado por José Ramos e Fátima Martins em 2015. Os objetivos do CanalN passam por adquirir, produzir e editar imagens em vídeo, torná-las acessíveis através de múltiplas plataformas, incluindo o seu site oficial e nas redes sociais, *Instagram, Facebook* e *Youtube*, locais onde se encontram as notícias destinadas a todo o tipo de pessoas. Manter a par as pessoas transmontanas de modo a conseguir ser mais interativo com as mesmas. O CanalN visa uma comunicação de proximidade de âmbito regional, além disso tem como principal objetivo a divulgação da cultura e tradições do nordeste transmontano.

Esta empresa de informação é uma empresa pequena que está focada em divulgar e transmitir a informação com base em manifestações relativas à região que abrange Trás-os-Montes e Alto Douro.

O CanalN tem muito para oferecer, subdividindo o seu site em várias secções e opções dependendo do que a pessoa queira pesquisar ou aceder, contudo tem um site muito completo.

Na empresa são realizadas reportagens com base nos acontecimentos da região, são redigidos artigos de opinião, notícias e reportagens e tem como Parceiros o Jornal de Notícias, *Cable News Network* /Televisão independente, Comboios de Portugal-Alfa pendular TV.

No site está disponível o trabalho feito pelo CanalN em cada cidade/vila, nomeadamente de Bragança, Chaves, Alijó, Murça, Mirandela, Macedo de Cavaleiros, Vinhais, Valpaços, Vila Flor, Alfandega da fé, Carrazeda de Ansiães, não querendo isto dizer que não possa ser feita informação sobre outros locais, mas estes são os locais em destaque no site e nas redes sociais.

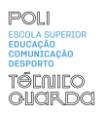

#### **Localização:**

Na **Figura 1** podemos observar uma imagem que nos indica onde se localiza o CanalN , através do Google mapas, é uma zona com acesso simples , como forma de atrair mais pessoas e dar a conhecer a empresa, visto que se encontra no mercado municipal e podemos facilmente encontrar a localização da empresa.

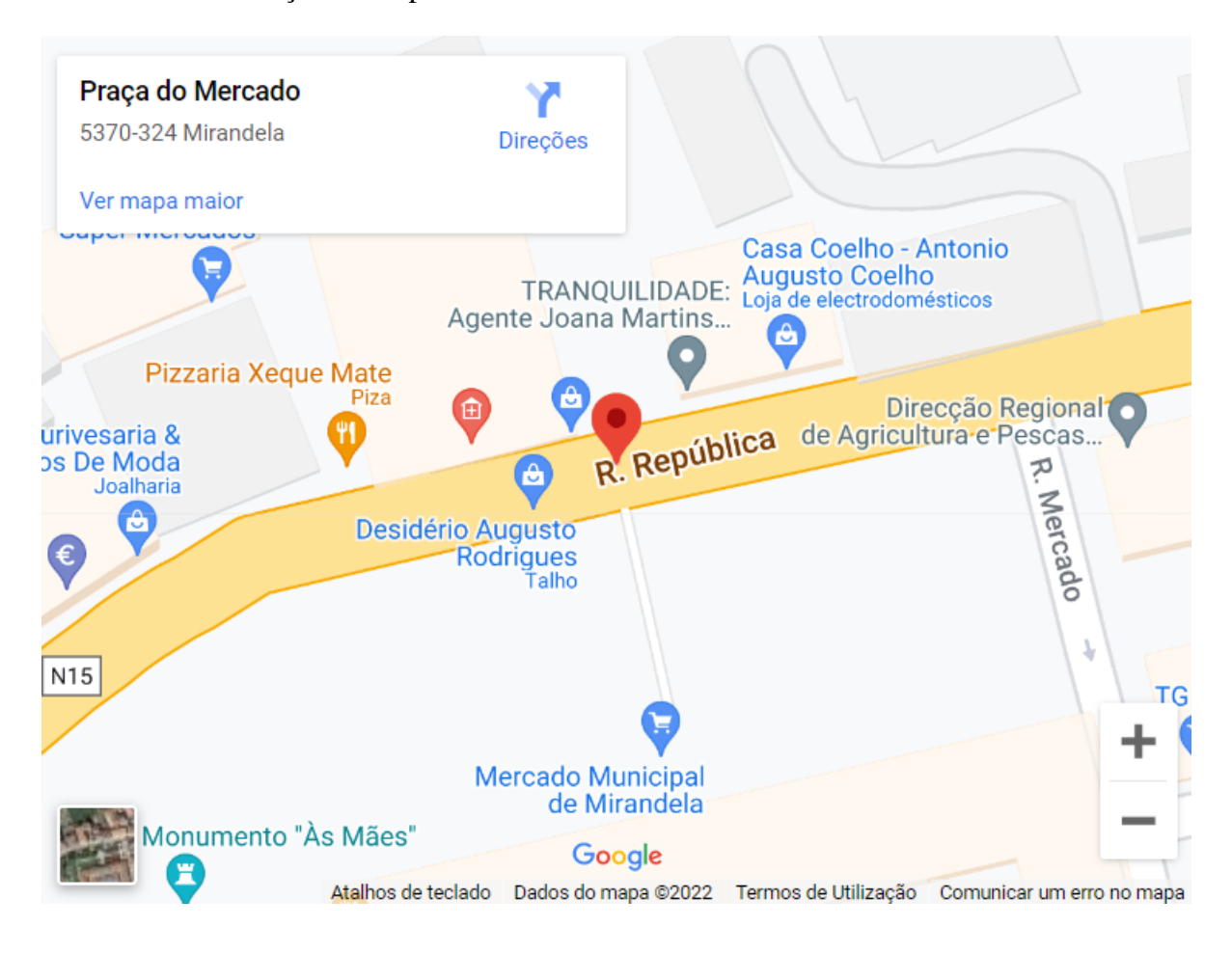

 *Figura 1-Localização do CanalN*

<span id="page-16-1"></span> **Fonte:** Google mapas

<span id="page-16-0"></span>É uma empresa que se encontra localizada em Praça do mercado municipal Loja Exterior-Apartado 135 2370-287 Mirandela | Bragança |Portugal

#### **1.2 Identidade visual**

#### <span id="page-17-0"></span>**1.2.1 Marca**

A marca de uma empresa faz com que a mesma tenha valor para a empresa e para o consumidor em questão, tem de conseguir ter elementos que se liguem com o nome da empresa "autêntica marca comercial é fruto de uma evolução histórica que tem a sua verdadeira origem na Idade Média, concretamente com o nascimento dos grémios" (Bassat, 1999, p. 39). "Assim, como a identidade pessoal, a identidade de marca também tem uma série de elementos que a caracterizam, dotando-a de uma personalidade. Apresenta-se o papel que cumpre a identidade de marca, sua comunicação e seu resultado quando transformada em imagem." (Vásquez, 2007, p.198-211).

#### <span id="page-17-1"></span>**1.2.2 Nome**

<span id="page-17-2"></span>O Nome de uma empresa é importante não só pelo facto de a sua identidade ser entregue à credibilidade do seu nome como também pelo facto de ter que ser um elemento que possa ser gravado com facilidade, no caso do CanalN o seu nome está ligado ao facto de ser uma empresa que cria conteúdos sobre o nordeste transmontano, mas também pelo facto de estar ligada à INordeste, daí também a semelhança entre logótipos.

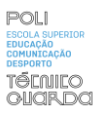

#### **1.2.3 Logótipo e Simbologia das cores**

Segundo Mestriner (2005) o logótipo é a assinatura do produto, o nome do produto tem tanta importância quanto o nome de uma pessoa, pois ele distingue o produto dos demais, afirmando sua personalidade.

A cor de uma empresa simboliza muitas vezes os princípios e valores da mesma, o logótipo é construído de forma a representar uma entidade e uma identidade com recursos e funções de num determinado ramo é portanto algo que é muito importante para a identificação visual de empresa. Segundo o CanalN, as cores foram escolhidas, com um determinado propósito, o vermelho representa o impacto da cor já o verde e azul simboliza a multiculturalidade, o preto por trás é uma questão de estética relativamente ao logótipo. Como podemos ver o logótipo foi contruído com todos os elementos necessários, as letras que dizem CanalN com o N num tamanho maior devido á importância e destaque que têm no nome desta empresa e também devido á propriedade e editor INordeste (**Figura 2**).

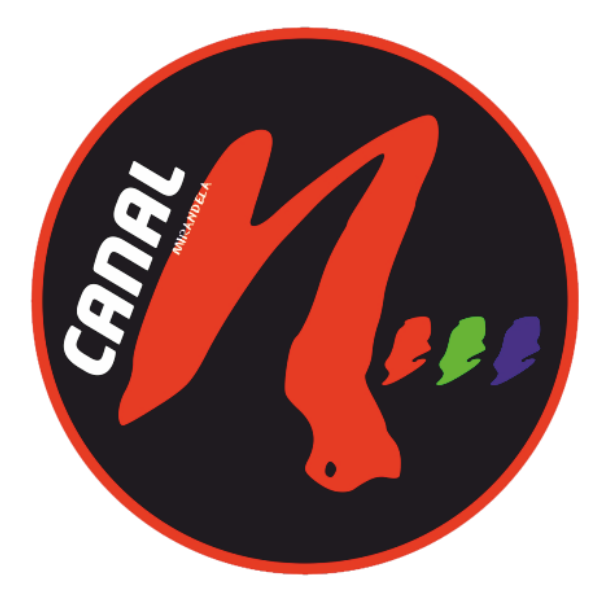

*Figura 2-canalN*

**Fonte**: Site do CanalN

#### <span id="page-19-0"></span>**1.3 Missão, Visão e Valores**

Os objetivos de uma empresa são aquilo que define uma empresa, ela não é definida pelo seu nome estatuto ou produto que é feito pela mesma, a missão que a empresa tem e o objetivo que a levam a fazer algo é que realmente importa numa empresa tal como é referido pelo autor Drucker (2002).

A propósito da Visão das empresas e para complementar aquilo que foi referido pelo autor, as grandes empresas apresentam sempre uma visão lúcida sobre o que têm de fazer, tal como afirmam Collins e Porra (1998). As empresas sabem sempre como administrar, dar continuidade e longevidade aos seus objetivos e ao modo como constroem a sua identidade. Viria a ser referida outra perspetiva pela parte do autor Costa (2008), que diz que o conceito de visão é algo muito amplo, mas que pode ser construída a partir da maneira como a empresa se quer apresentar, da forma que a empresa quer apresentar a sua identidade.

A missão, visão e valores são, portanto, uma das partes mais significativas de um projeto de uma entidade, visto que toda a informação, credibilidade e identidade gira em torno desta base, tudo o que é contruído em torno disso forma a imagem da empresa que é certamente a parte mais importante da mesma, sem ela as empresas não podem viver e não conseguem ter uma estabilidade e longevidade tal como também acrescenta Oliveira (1986).

A definição dada pela própria empresa CanalN (2022) para descrever com clareza no exercício das suas funções aquilo que iram garantir aos clientes como empresa, para assegurar a sua credibilidade, foi a seguinte: "A principal missão do CanalN é garantir que o seu desempenho apresente soluções específicas de comunicação e estas sejam feitas com sucesso, com aprovação e o agrado dos clientes, mantendo a sua identidade".

#### <span id="page-19-1"></span>**1.4 Estrutura organizacional**

A empresa divide-se essencialmente entre colaboradores, direção de informação, direção de marketing, propriedade/editor e a Administração, na empresa a pessoa responsável pela propaganda, por estabelecer contactos com os parceiros e com os colaboradores é José Ramos atual detentor/administrador da empresa, está responsável pelo marketing que é feito pela empresa entre acordos e patrocínios. Rita Teixeira é a pessoa responsável pela direção de informação, que analisa, decide e edita se necessário a informação que vai estar presente nas

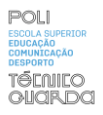

várias plataformas do CanalN, nenhuma informação chega às redes sociais sem o consentimento da mesma, todos os outros colaboradores fazem o trabalho de jornalismo tal como reportagens, trabalho de pesquisa, notícias e atualização das diversas plataformas pertencentes ao CanalN, trabalho de edição de imagem e som também são trabalhos feitos pelos mesmo.

Na estrutura organizacional do CanalN, podemos ver que a equipa trabalha em função do mesmo objetivo, ou seja, toda a equipa trabalha na recolha de informação.

#### <span id="page-20-0"></span>**1.5 Publicidades/parceiros**

É sabido que os parceiros e as publicidades são algo fulcral no crescimento e no apoio às empresas nomeadamente neste setor, deste modo são apresentadas aquelas que ajudam o CanalN a desenvolver-se e a crescer.

O CanalN como foi referido no início desde capítulo tem vários parceiros e publicidades, de seguida já irão ser mostrados os parceiros e as publicidades de forma dividida:

- Parceiros - JN, CNN/TVI, CP-Alfa pendular TV

- Publicidades - Intermarché Mirandela, Tuacar, Eurofumeiro, INordeste, Alheiras Angelina, AMIL alheiras, Casas de Santo Amaro, estas são as publicidades presentes na zona mais acima do site do CanalN, aqueles que também ajudam e patrocinam o CanalN de modo que possa ser feito um trabalho mais competente e com mais ajuda pela parte destes intervenientes.

#### <span id="page-20-1"></span>**1.6 Público-alvo**

O público-alvo é o público a que uma empresa se destina. Qualquer organização tem de conhecer o público a que se destina para melhor se adaptar às necessidades do mesmo para a partir daí ter uma noção de como deve agir e de que forma é que pode ser mais eficaz nesse processo, independentemente do público em questão. É por vezes, ou na maioria das vezes composto por um número grande de pessoas por isso é necessário ter uma aproximação e uma organização melhor ao nível do marketing pela parte da empresa, destinado a esse mesmo público (Lindon et al., 1997).

O CanalN destina-se a todo o tipo de pessoas e clientes, é uma empresa generalista que passa a informação sobre todos os concelhos do Nordeste transmontano.

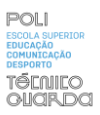

#### <span id="page-21-0"></span>**1.7 Análise SWOT**

Segundo Lisboa (2011) a análise SWOT é uma metodologia, cujo nome deriva de palavras (inglesas) que significam: Forças (*Strengths*), Fraquezas (*Weaknesses*), Oportunidades (*Opportunities*) e Ameaças (*Threats*). Esta metodologia fala das conjunturas externas e internas relativas à empresa e origina em efeitos positivos ou negativos sobre as atividades da empresa, portanto a suas vantagens e desvantagens. Mais importante é que esta metodologia ajuda a empresa e os intervenientes a perceber quais as suas vantagens e também desvantagens. Depois da investigação feita à estrutura da empresa a análise resulta assim de um processo de análise estratégica. Esta análise estratégica é iniciada para que todos os pontos menos positivos se tornem em vantagens. Com isto a análise SWOT é uma ferramenta útil que se destina a compreender o enquadramento da empresa, e se a mesma é viável, eficiente, e que efeito causa nos concorrentes. "O diagnóstico acrescenta valor suplementar à análise, preparando-nos para as decisões operacionais e estratégicas, e consiste em elaborar uma síntese das análises interna e externa. De um lado, apresentam-se os principais aspetos que a diferenciam dos seus concorrentes no mercado considerado, identificando os pontos fortes e pontos fracos da empresa. Do outro lado, identificam-se perspetivas de evolução do mercado, as principais ameaças e principais oportunidades" (Lindon et al., 1997: 451).

Ao fazer uma análise ao CanalN podemos dizer que tem como vantagem o facto de ser uma empresa pequena e com isso as decisões são tomadas com o consentimento de todos, notando também no facto de a empresa apresentar condições suficientemente boas para que todos possam trabalhar da melhor forma a nível relacional e profissional, pondo aqui na melhor forma o que se pode tirar de uma empresa pequena.

As empresas pequenas também têm os seus dilemas, se por um lado apresentam vantagens como as referidas no parágrafo anterior, por outro o facto de ser pequena permite dizer que poderá em certos momentos ser mais complicada a evolução e a progressão, apenas e só pela quantidade de elementos disponíveis ao serviço do CanalN.

Podemos considerar positiva relação com os seus parceiros de longa data, o facto de a empresa ter cerca de 8 anos e já ter uma identidade bem vincada aliada à credibilidade da mesma. A boa localização também ajuda, visto que se encontra numa zona com potenciais clientes e também numa zona de fácil acesso a toda a gente que pretenda entrar em contacto com a empresa, no

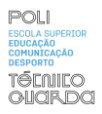

Mercado municipal de Mirandela. A destreza num cariz profissional foi uma das principais notas tiradas desta empresa, o profissionalismo e identidade que nela perdura.

#### <span id="page-22-0"></span>**1.8 Metodologia**

A metodologia de uma empresa diz respeito à maneira como as empresas trabalham e a melhor forma de uma empresa criar um certo produto para as pessoas consumirem ou a melhor maneira de tirar rendimento desse mesmo produto

Segundo Munari (1997), a forma de começar um trabalho eficientemente é através de uma metodologia, as técnicas não necessitam de um método. De qualquer das formas um *designer* precisa de um método que transmita as os conceitos/ferramentas que melhor se enquadram no seu projeto, o trabalho de estar esteticamente e fisicamente com qualidade.

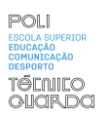

#### <span id="page-23-0"></span>**1.9- Serviços disponibilizados pelo CanalN**

#### <span id="page-23-1"></span>**1.9.1 Site do CanalN:**

O site do CanalN encontra-se dividido em 10 secções, com uma ordem bem estruturada onde temos a página "*home*" em primeiro lugar, de seguida apresenta-se as páginas, "Concelhos"," Cultura"," Desporto," Programas," "Crime"," Notícias"," Eventos"," Opinião"," Contactos". Cada uma destas páginas corresponde a tipos diferentes de notícias sendo que o separador "*home*" e a página "concelhos" servem para selecionarmos o conteúdo que pretendemos ver **Figura 3**.

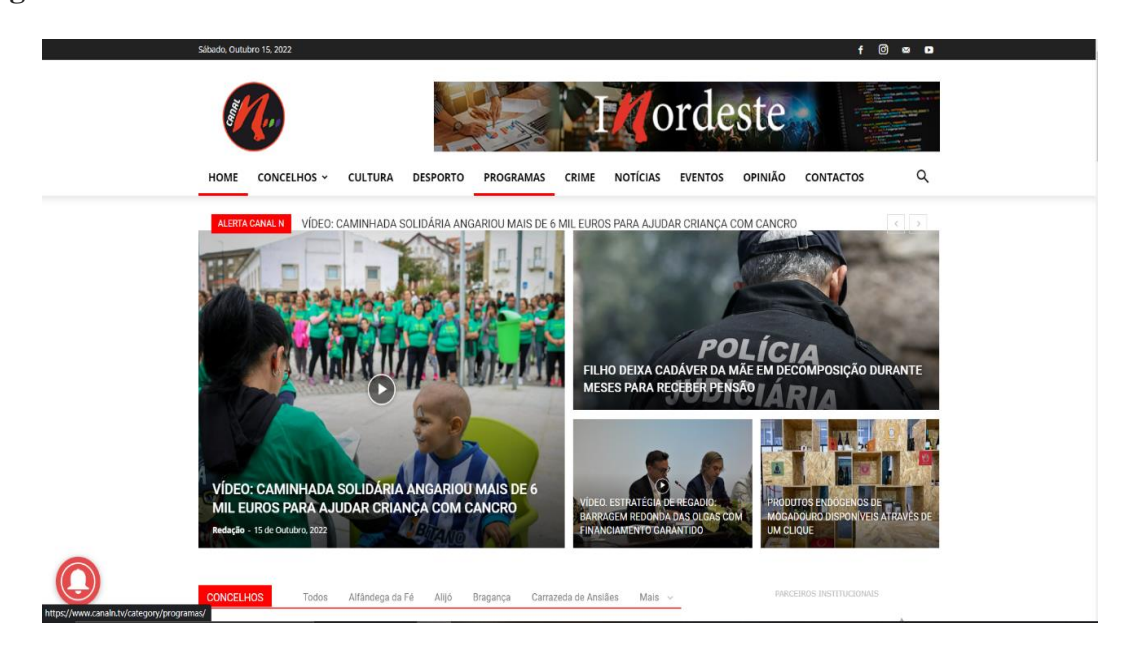

*Figura 3-página inicial do site*

**Fonte**: site do CanalN

Na segunda secção "concelhos" temos uma opção para selecionar os concelhos, ou seja, podemos ter notícias exclusivas de cada concelho e temos acesso a todo o conteúdo do CanalN , criado relativamente a cada concelho.

De seguida são apresentados espaços relativos à cultura e ao desporto.

Têm também um espaço chamado "programas" que foram feitos em prol da promoção de um determinado produto, pessoa/pessoas ou marca, são rubricas para onde são feitas entrevistas mais prolongadas e reportagens.

"Crime" é a zona exclusiva aos conteúdos onde foram cometidos crimes, às notícias relativas aos crimes que se passam na região transmontana, crimes de maior relevância. **(Apêndice V)**

A zona de "eventos" **(Apêndice VI)**, o separador para artigos de opinião **(Apêndice VII)**, onde várias pessoas, especialistas em determinadas áreas expõem a sua opinião relativa a um determinado assunto, crónicas também estão disponíveis neste espaço de modo a dar liberdade e palavra a pessoas que assim o querem. (**Apêndice I, Apêndice II, Apêndice III, Apêndice IV, Apêndice V, Apêndice VI Apêndice VII**).

Por último temos a zona de contactos na empresa que é necessária em todas as empresas, caso se queira contactar para algum tipo de serviço ou informação posterior e onde é possível esclarecer todas as dúvidas relativas à empresa em questão, neste caso CanalN.

Estão também disponíveis informações relativamente às redes sociais e aos locais onde se encontra a informação relativa ao CanalN (**Figura 4, Figura 5, Figura 6, Figura 7).**

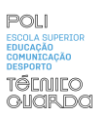

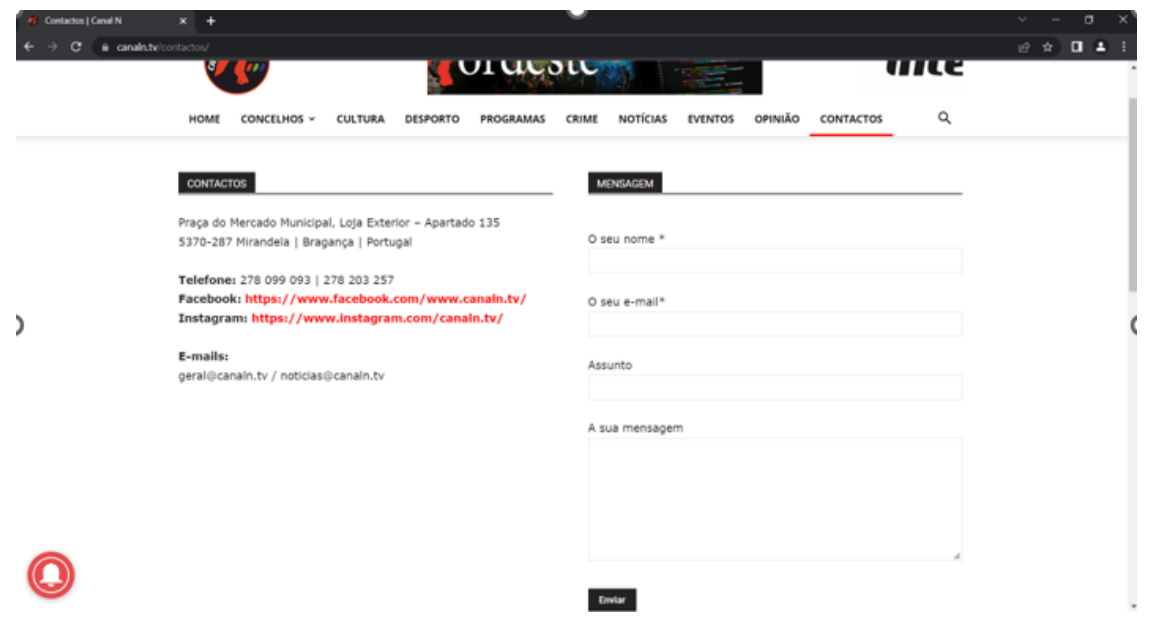

#### *Figura 4-página contactos*

**Fonte**: Site do CanalN

#### <span id="page-25-1"></span><span id="page-25-0"></span>**1.9.2 Redes Sociais**

#### **1.9.2.1** *Facebook***- CanalN**

Nos dias de hoje, como sabemos o Facebook é uma rede social que aproxima as pessoas, portanto o Facebook do CanalN (**Figura 5**) é utilizado para que possam ter acesso aos links dos conteúdos e mais facilmente possam ter acesso ao site, sem ter que se deslocar diretamente ao site, sendo que se torna mais fácil para todas as pessoas. Deste modo acaba também por ter mais visualizações da parte de outras entidades que possam estar interessadas.

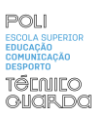

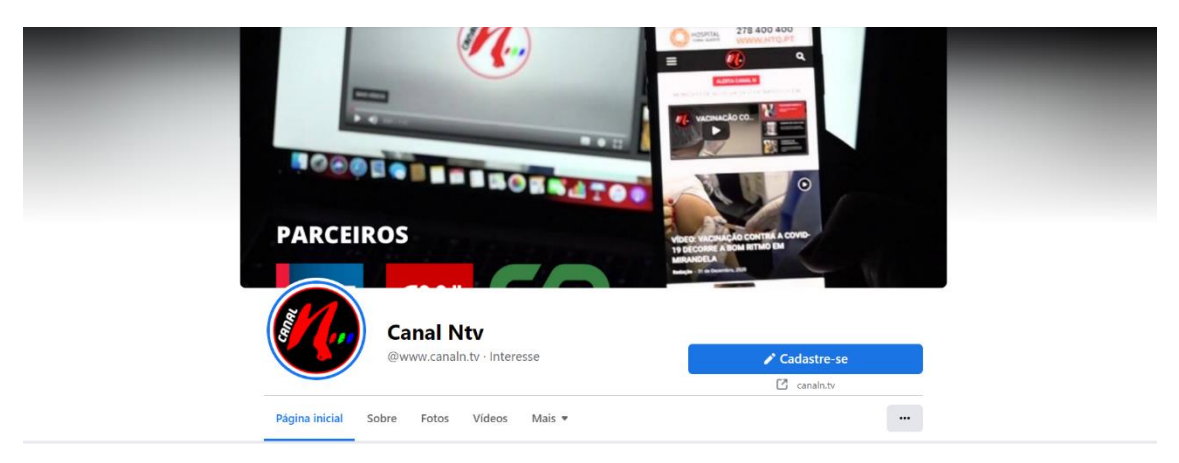

*Figura 5-Facebook do CanalN*

**Fonte**: site do CanalN

#### <span id="page-26-0"></span>**1.9.2.2** *Instagram***-Canal N**

Outra plataforma de acesso (**Figura 6**) onde as pessoas podem ter uma informação mais direta, fácil de visitar e se mantenham constantemente atualizados sobre a região.

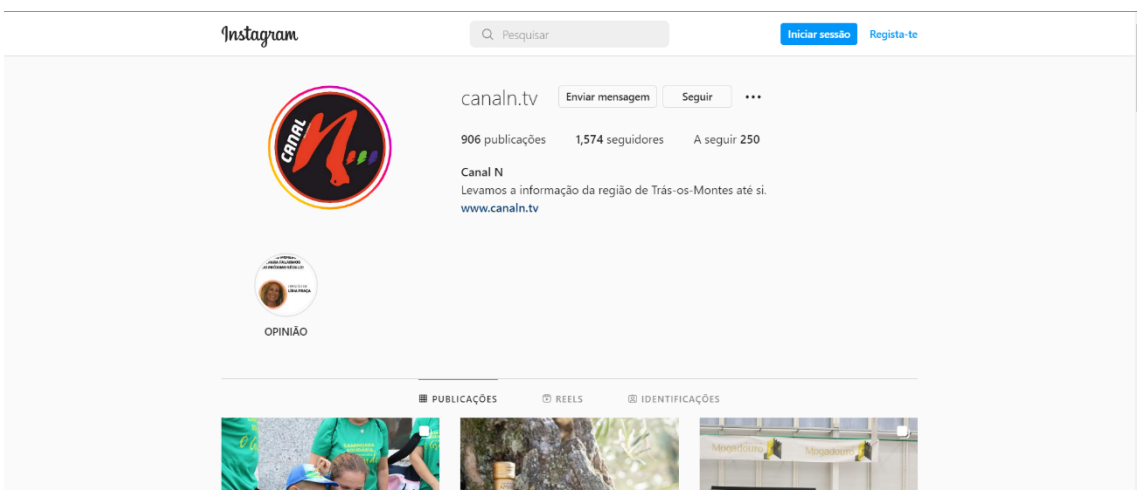

*Figura 6-Instragam do CanalN*

 **Fonte:** Site do CanalN

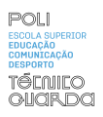

#### **1.9.2.3** *Youtube***-CanalN**

O CanalN tem também contéudo relativo às reportagens, programas e diretos no *youtube* como podemos ver na seguinte imagem (**Figura 7**).

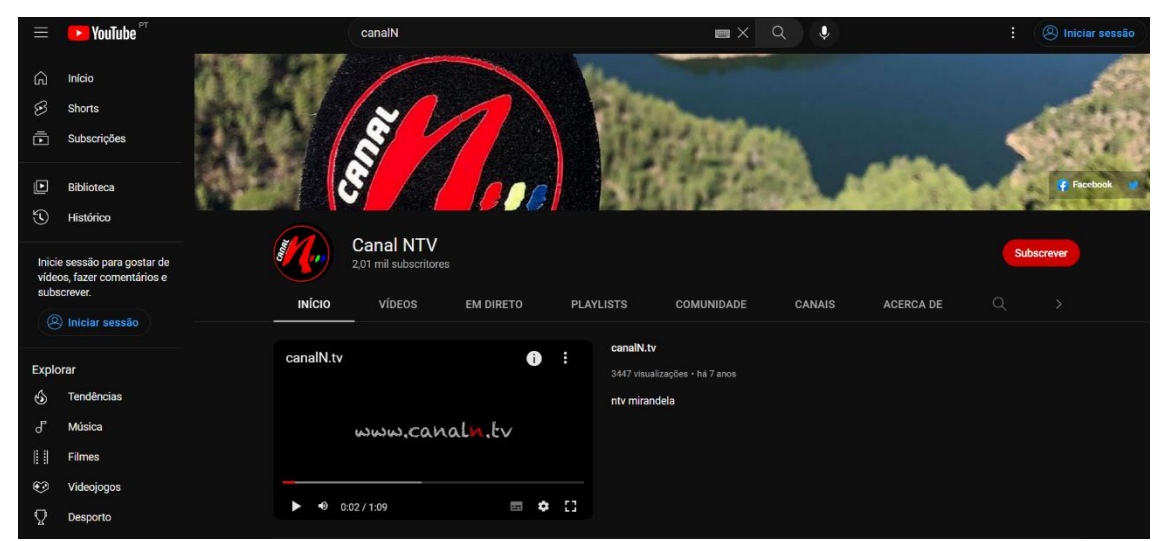

*Figura 7-Youtube do CanalN*

**Fonte:** Site do CanalN

<span id="page-27-0"></span>O CanalN apresenta várias plataformas disponíveis onde é partilhada informação.

#### <span id="page-28-0"></span>**1.10-Estatuto editorial**

Segundo o CanalN(2022), temos aquilo pelo que a empresa se rege e aquilo que pode e não fazer conforme o que é permitido, podemos ver assim o estatuto editorial do CanalN:

"O Canal N é um órgão de informação regional, generalista, que se orienta pelos princípios da liberdade, do pluralismo e da independência procurando assegurar a todos o direito à informação.

O Canal N considera a sua atividade como um serviço de interesse público com respeito total pelos seus seguidores/leitores em prol do desenvolvimento da identidade e da cultura local e regional.

O Canal N publicado em suporte online, respeita os direitos, liberdade e garantias consignadas na Constituição da República.

O Canal N subordina-se à deontologia da comunicação social, cumpre a lei da imprensa, respeita as normas do estatuto do jornalista e observa as orientações definidas neste editorial".

Relatório de Estágio

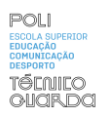

# capítulo II

### <span id="page-30-0"></span>**Capítulo II**

#### <span id="page-30-1"></span>**2.1 Estágio Curricular**

Na parte inicial do estágio a principal tarefa foi observar o que a supervisora Rita Teixeira estava a fazer no trabalho de edição juntamente com o resto dos jornalistas.

Após isso foi posta à prova a minha capacidade de edição, através do programa *Davinci Resolve* pude trabalhar no projeto que eles estavam a desenvolver, ou melhor, fazer exatamente o mesmo projeto de edição que eles estavam a fazer.

Tive também a oportunidade de observar o trabalho de filmagem feito por outros elementos da empresa. Na primeira semana de estágio, desempenhei um papel mais focado na observação do trabalho que posteriormente viria a realizar, as funções futuras.

O estágio revelou-se maioritariamente prático, diferente do que tinha em perspetiva, mas que acabou por fazer com que evoluísse e ficasse com mais capacidade de trabalho. **(Anexo I).**

#### <span id="page-30-2"></span>**2.2 Plano de estágio**

O Plano de Estágio foi elaborado inicialmente, entre mim e a minha supervisora. Esta é uma forma de estabelecer alguma organização entre as funções que iria exercer e assim, tornar-se num suporte durante o meu percurso. Sendo assim foram estabelecidas as seguintes tarefas:

- Edição de vídeo/reportagens;
- Aplicação de técnicas de design;
- Saídas em reportagens com a função de operador de câmara;
- Aplicação de técnicas fotográficas.

#### <span id="page-30-3"></span>**2.3 Objetivos**

Durante o estágio os objetivos sempre foram claros, dar o melhor contributo possível à equipa do CanalN mostrar o esforço e a dedicação máxima em cada trabalho e evoluir a nível pessoal de modo a realçar aqui também o trabalho que foi desenvolvido durante estes três anos.

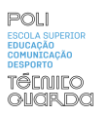

#### <span id="page-31-0"></span>**2.4 Estratégias**

Depois de todos os objetivos delineados foi necessário, antes de iniciar qualquer trabalho; colocar algumas regras no modo de trabalhar pela parte dos elementos do CanalN, tais como, de ser assíduo e pontual.

#### <span id="page-31-1"></span>**2.5 Cronogramas**

Todos os trabalhos que foram realizados por mim durante as várias semanas foram anotados para evidenciarem o trabalho que foi feito e a evolução que alcancei durante essas semanas. Deste modo criei três cronogramas que mostram como estão divididos os trabalhos semana a semana desde 11 de Julho até 19 de Setembro.

A **Tabela 1** mostra como está organizado o mês de julho em questões de trabalho.

|                       | <b>JULHO</b> |           |           |  |  |  |  |  |  |
|-----------------------|--------------|-----------|-----------|--|--|--|--|--|--|
| <b>Dias</b>           | $11 - 16$    | $17 - 23$ | $24 - 31$ |  |  |  |  |  |  |
| Edição                | X            |           |           |  |  |  |  |  |  |
| <b>Design</b>         |              | X         | X         |  |  |  |  |  |  |
| Artigos de<br>opinião |              |           | X         |  |  |  |  |  |  |
| Documentário          |              |           | X         |  |  |  |  |  |  |
| <b>Filmagens</b>      |              |           | X         |  |  |  |  |  |  |

*Tabela 1-Cronograma Julho*

<span id="page-31-2"></span>Nesta **Tabela 1** é percetível que o primeiro mês foi um período onde desempenhei alguns trabalhos de edição e design, e só na última semana é que me dediquei-me a filmar. Obviamente assisti a algumas filmagens antes de iniciar qualquer processo de filmagem.

O mês de Agosto (**tabela 2**) foi um mês em que houve mais trabalho na medida em que passou a ser puramente prático e onde foram desenvolvidas mais atividades em simultâneo.

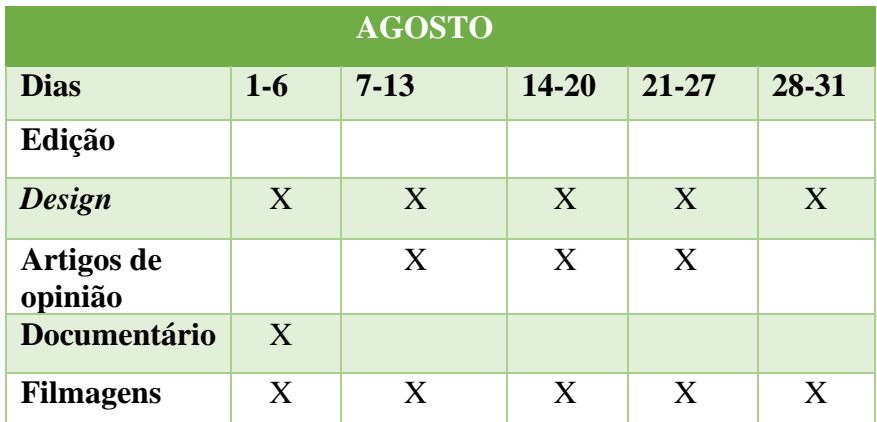

<span id="page-32-0"></span>*Tabela 2-Cronograma Agosto*

Em Setembro **(tabela 3**) continuou a ser prático se bem que houve uma alteração, embora tenha passado a dedicar mais tempo ao trabalho como operador de câmara continuei a fazer outros trabalhos nomeadamente, *layouts* para artigos de opinião e trabalhos de *Design*.

|                       | <b>SETEMBRO</b> |       |           |  |  |  |  |  |
|-----------------------|-----------------|-------|-----------|--|--|--|--|--|
| <b>Dias</b>           | $11 - 16$       | 17-23 | $24 - 31$ |  |  |  |  |  |
| Edição                |                 |       |           |  |  |  |  |  |
| <b>Design</b>         |                 | X     |           |  |  |  |  |  |
| Artigos de<br>opinião | X               |       |           |  |  |  |  |  |
| Documentário          |                 |       |           |  |  |  |  |  |
| <b>Filmagens</b>      | X               | X     | X         |  |  |  |  |  |

<span id="page-32-1"></span>*Tabela 3-Cronograma Setembro*

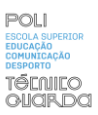

#### <span id="page-33-0"></span>**2.6 atividades/tarefas desenvolvidas**

#### <span id="page-33-1"></span>**2.6.1 Edição de vídeo para reportagens**

Este subcapítulo servirá essencialmente para descrever os trabalhos que foram realizados em relação à edição de vídeo, quais as técnicas/efeitos aplicados aos trabalhos desempenhados nesse contexto. Canelas (2010) recorre a Peter Ward (2000) para definir a edição de vídeo ao afirmar que a mesma é um processo que consiste em selecionar e coordenar um plano com o seguinte, com vista à construção de uma sequência de planos que formem, por sua vez, uma narrativa lógica e coerente.

Na parte inicial como já foi referido no ponto anterior, comecei por fazer trabalhos de edição de vídeo com o programa *Davinci Resolve* (**Figura 8**), visto que o desempenho e aprendizagem eram melhores nesse programa do que no *Adobe premiere*, de seguida irá ser mostrado a primeira proposta de trabalho que me fizeram, o vídeo que está visível na **Figura 8** estava a ser editado pelos profissionais do CanalN. Foi-me sugerido pela supervisora Rita Teixeira fazer a edição que estava a ser feita por eles, portanto foi-me dada a liberdade de editar em que programa quisesse e deste modo comecei por editar no *Davinci Resolve*.

| <b>Co</b> Caving Resolve - trabalho m'2 |                                   |                                                      | JaVinciResolve File Edit Trim Timeline Clip Mark Wew PlayGack Fusion Color Famight Workspace Help |                  |                      |                                             |                              |                                   |                                      |                                                                            |                            |                |                                      | v.           |
|-----------------------------------------|-----------------------------------|------------------------------------------------------|---------------------------------------------------------------------------------------------------|------------------|----------------------|---------------------------------------------|------------------------------|-----------------------------------|--------------------------------------|----------------------------------------------------------------------------|----------------------------|----------------|--------------------------------------|--------------|
| ç.<br><b>The Medis Pool</b>             |                                   | At Effect Library   IE Colember   Fift Sound Library |                                                                                                   |                  |                      | trabalho nº2   collect                      |                              |                                   |                                      |                                                                            |                            |                | (Il Miler di Meladera > Inspector    |              |
| $\blacksquare$                          |                                   | WH III = Q < FL *** 34% < COSCOROL                   |                                                                                                   |                  |                      |                                             |                              | 00:00:00:00 --- 34% - 80:03:10:05 |                                      | Timeling 1. Y                                                              |                            |                | 61:02:03:30                          | ○□…          |
| Master                                  | <b>COUTABLE</b>                   | PIPPER & BAR<br><b>DOM NOW</b>                       |                                                                                                   |                  |                      |                                             |                              |                                   |                                      |                                                                            |                            |                |                                      |              |
|                                         | CODO 2 MAN                        | <b>COSTERADO</b>                                     |                                                                                                   |                  |                      |                                             |                              |                                   |                                      |                                                                            |                            |                |                                      |              |
| Smart films<br>Keywords                 | Citicra MAA                       | COSSI M/M                                            |                                                                                                   |                  |                      |                                             |                              |                                   |                                      |                                                                            |                            |                |                                      |              |
|                                         | <b><i><u>ALL 1999</u></i></b>     |                                                      | $\Box$<br>(0, 0)                                                                                  |                  | ಿ<br><b>bbi</b><br>≖ |                                             | <b>C H H</b>                 | <b>D</b> v                        | (0, 0)                               |                                                                            | ා<br><b>MA</b>             |                |                                      | <b>C H H</b> |
| $\mathbb{R}$                            |                                   | $Q_1$                                                |                                                                                                   |                  |                      |                                             |                              |                                   |                                      |                                                                            |                            |                |                                      |              |
| - Toolbox                               | Resolve EX Blur                   |                                                      | E                                                                                                 |                  |                      | $\bullet$ one of $\bullet$ one of $\bullet$ | $\mathcal{C}$                | <b>A A B B B B B</b>              |                                      |                                                                            |                            |                | $4^{\circ}$ $\longrightarrow$ $\Box$ |              |
| Vicio Transitions<br>Audio Transitions  | a tox fur                         |                                                      | 01:00:00:00                                                                                       | <b>Common</b>    |                      |                                             | attn mitt.                   |                                   |                                      | available co.                                                              |                            |                |                                      |              |
| Tides:                                  | Direction Ster<br>n.              |                                                      |                                                                                                   |                  |                      |                                             |                              |                                   |                                      |                                                                            |                            |                |                                      |              |
| Generators                              | A General flor                    |                                                      | va Video 3                                                                                        |                  |                      |                                             |                              |                                   |                                      |                                                                            |                            |                |                                      |              |
| <b>Cifects</b>                          | Lend Bur<br>ĐΝ.                   |                                                      | 日田口                                                                                               |                  |                      |                                             |                              |                                   |                                      |                                                                            |                            |                |                                      |              |
| Open FX                                 |                                   |                                                      | v2 Video 2                                                                                        |                  |                      |                                             |                              |                                   |                                      |                                                                            |                            |                |                                      |              |
| $>$ Fitters                             | $\mathfrak{m}$<br><b>Most Car</b> |                                                      | 880                                                                                               |                  |                      |                                             |                              |                                   | LESA BEEST                           |                                                                            |                            |                |                                      |              |
| AudoFit<br>Fortight FX                  | $A +$<br><b>Racial Char</b>       |                                                      | VI Vites 1<br>880                                                                                 | <b>COL</b>       |                      | <b>Stand</b>                                | <b><i><u>Channel</u></i></b> | <b>The Plant</b>                  |                                      | <b>STAR</b><br>$\mathbb{Z}_{\mathbf{A}}$                                   | $\mathcal{L}_{\mathbf{A}}$ | 52             | <b>STAR</b>                          | <b>Light</b> |
|                                         | & Zoom Blur                       |                                                      | ALL Audio !                                                                                       | 11114124         |                      | ∂ стромн                                    |                              | $0.0337M24$ $0.0337M24$           |                                      | 20122                                                                      | $\theta$ cress.            | $\partial$ cm. | P CCOZZANEA                          |              |
| dvontes                                 | <b>Beschw FX Color</b>            |                                                      | 白田 国 国<br>ts Sps                                                                                  |                  |                      |                                             |                              |                                   |                                      | theath completely serve the collection of the political substant completes |                            |                |                                      |              |
| (C) Trussele Left                       | 406 Namibale                      |                                                      |                                                                                                   |                  | THE APPENDANCE       | <b>COLORED AT A COLORED AT</b>              |                              | - спах. с спахмен-                |                                      |                                                                            | $\rho$ ca. $\rho$ c. can.  |                | 0 спользуе                           |              |
| <b>20</b> Rediat Woe                    |                                   |                                                      | Az Audio 2                                                                                        |                  |                      |                                             |                              |                                   |                                      |                                                                            |                            |                |                                      |              |
|                                         | Christopher Adversion             |                                                      | $2 \pi$ F $\omega$                                                                                |                  |                      |                                             |                              |                                   |                                      |                                                                            |                            |                | .                                    |              |
| <b>DeVino Reschre 17</b>                |                                   |                                                      | <b>TRUST</b><br>Media                                                                             | 40<br><b>Cut</b> | 言語<br>fidit          | V.<br>Fution                                | 39<br>Color                  | n<br><b>Fairlent</b>              | $\mathcal{G}^{\mathbb{C}}$<br>Daleon |                                                                            |                            |                |                                      | $\circ$<br>٠ |
| ш                                       | D Escreva aqui para procurar      |                                                      | dł<br>$\circ$                                                                                     | ີ                | a,                   |                                             |                              |                                   |                                      | $\bullet$ 39°C Sol $\land$ D $\clubsuit$ $\cong$ 6. 00                     |                            |                | 1434<br>13/07/2022                   |              |

*Figura 8-Edição de vídeo*

**Fonte**: fonte Própria

<span id="page-33-2"></span>Primeiro começo por dividir em seções e por cores as diferentes zonas de trabalho em que ia trabalhar como podemos ver na **Figura 8**, a cor de laranja corresponde às imagens iniciais para

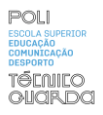

acompanhar a voz do jornalista(*off*), a cor azul corresponde á zona das entrevistas e à zona corde-rosa corresponde às imagens de corte. De seguida foi diminuído o volume na zona exterior das entrevistas (zona azul) e começou por cortar as imagens e o som pondo de uma forma organizada e estruturada as imagens para que deste modo pudesse sair o mais de acordo possível com aquilo que se pretendia.

Este primeiro trabalho consiste na edição de vídeo e som em relação a jogos tradicionais para crianças feita no parque império em Mirandela. (**Apêndice VIII**).

Estive presente também para poder saber como eram feitas as reportagens e o que tinha de ser feito na questão das filmagens, fui sugerindo alguns planos conforme a liberdade que me foi dada, que foi toda nesse caso específico.

No primeiro dia só foi pedido que observasse com atenção o que estava a ser feito, foi-me também explicado a forma de trabalhar com a câmara que eles utilizavam para que num futuro próximo pudesse ser mais facilmente utilizada por mim.

Após este trabalho de edição foi-me sugerido começar a trabalhar no *Adobe premiere* para poder trabalhar do mesmo modo que os elementos pertencentes ao CanalN. (**Figura 9**).

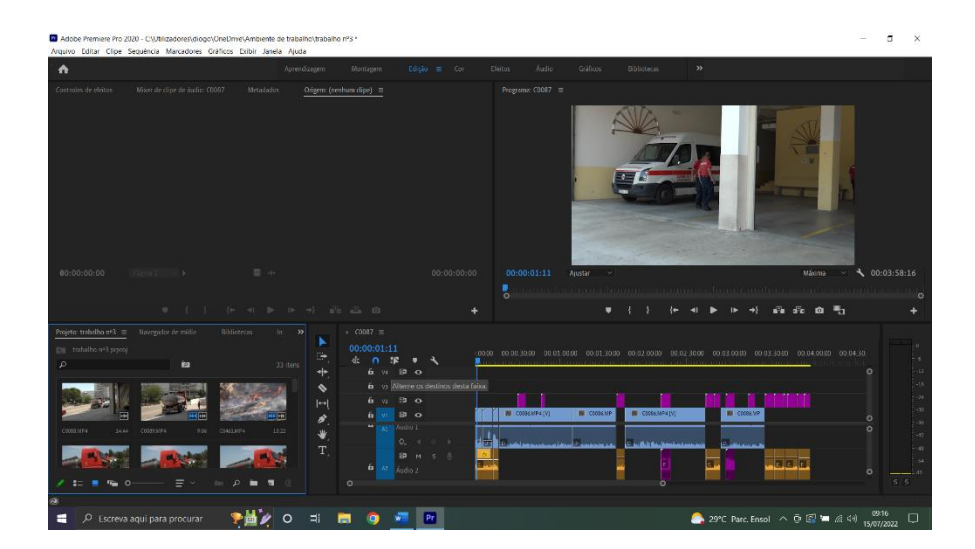

*Figura 9-edição Adobe premiere*

<span id="page-34-0"></span>**Fonte**: fonte própria

Aqui temos o exemplo de uma Figura de um trabalho de edição desempenhado por mim no *Adobe premiere* com a mesma metodologia que havia sido utilizada no outro programa. Neste Caso um trabalho acerca do risco de incêndio da zona de Mirandela.

#### <span id="page-35-0"></span>**2.6.2** *Design* **de logótipos e cartazes**

Neste segundo tópico do capítulo II foram feitos projetos/ideias, criadas noções de como é trabalhar em *design* numa empresa. Deste ponto em diante serão apresentados vários trabalhos que foram propostos pela minha Supervisora. Foi necessário bastante tempo e dedicação neste tópico, onde a criatividade foi um dos pontos mais importantes na realização destes trabalhos. Ao contrário dos trabalhos de edição, pude por à prova a minha criatividade e imaginação do ponto de vista artístico e conseguir mostrá-lo, dando a cada um dos trabalhos/projetos um toque mais pessoal.

No Primeiro trabalho de *design*, fui desafiado pela minha supervisora Rita Teixeira a fazer alguns logótipos como forma de substituir o logótipo já existente do CanalN. Comecei a trabalhar logo nesse projeto apresentando algumas soluções relativamente a este conteúdo, com a utilização do *Adobe Ilustrator* foram feitas várias propostas de logótipo ao CanalN (**Figura10**).

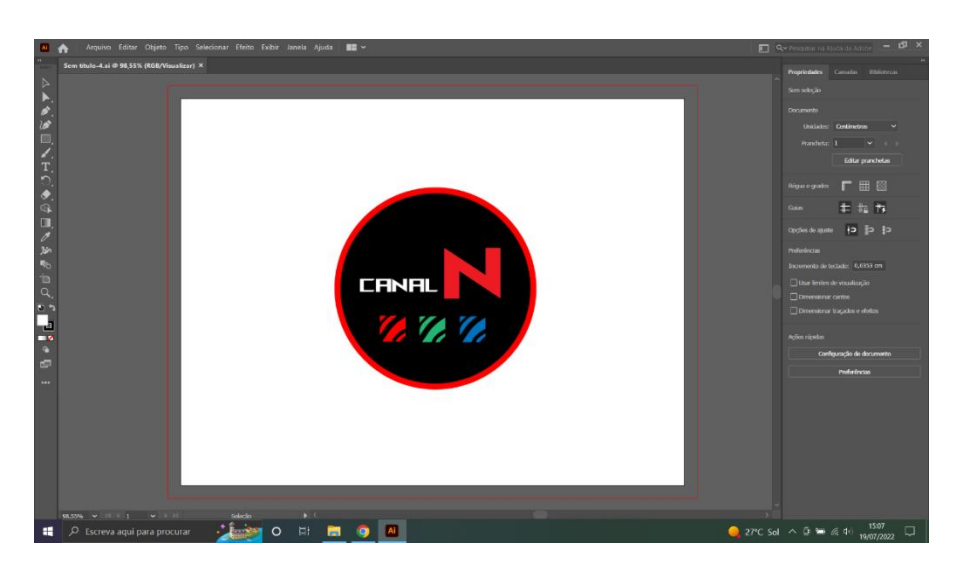

 *Figura 10-logótipo*

<span id="page-35-1"></span>**Fonte:** fonte própria
Esta foi a primeira proposta que apresentei e não querendo alteram os traços de uma forma radical comecei por fazer este logótipo, deixando exatamente a mesma estrutura a nível de *design*, simplesmente dando uma identidade visual inovadora, começando por alterar o tipo de letra e a forma dos três símbolos de cores (azul, vermelho, verde), alterei isto de forma lógica e sem destruir ou desfazer qualquer traço característico do símbolo atual do logótipo.

A apresentação de várias propostas de logótipo acabou com 11 propostas (**Apêndice IX**) para a substituição do logótipo atual, como alternativas ao logótipo do CanalN, ou seja, 8 destas propostas são o mesmo logótipo, mas com pequenas alterações entre si. De qualquer forma a intenção foi de transmitir um logótipo mais leve, fácil de analisar e associar tendo em conta os elementos da empresa também ligado à cor, à sua identidade visual, também não esquecendo a identidade como empresa os seus valores e a sua missão, nunca esquecendo esses propósitos da mesma.

No seguinte trabalho fiz um cartaz com a ajuda de elementos do CanalN, para um desfile de moda local com pessoas de todas as idades e que conta com vários participantes sendo que existem quatro pessoas com maior destaque neste cartaz, e também para a apresentação do novo equipamento de futebol do S.C Mirandela para a época 2022/2023, de seguida duas imagens que representam o trabalho que foi construído neste percurso.

Em primeiro lugar foi-me pedido que construísse um cartaz com traços simples, todavia criei um cartaz com todos os elementos que me foram pedidos nomeadamente o local, hora, data, e os quatro espaços para os cabeças de cartaz, como podemos ver nas imagens seguintes(**Figura 11**) (**Figura 12)**, foram também colocados a organização pela criação do evento tal como os parceiros e responsáveis pela criação do cartaz, como era responsável o CanalN pela criação deste mesmo cartaz que seria feito por mim.

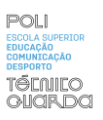

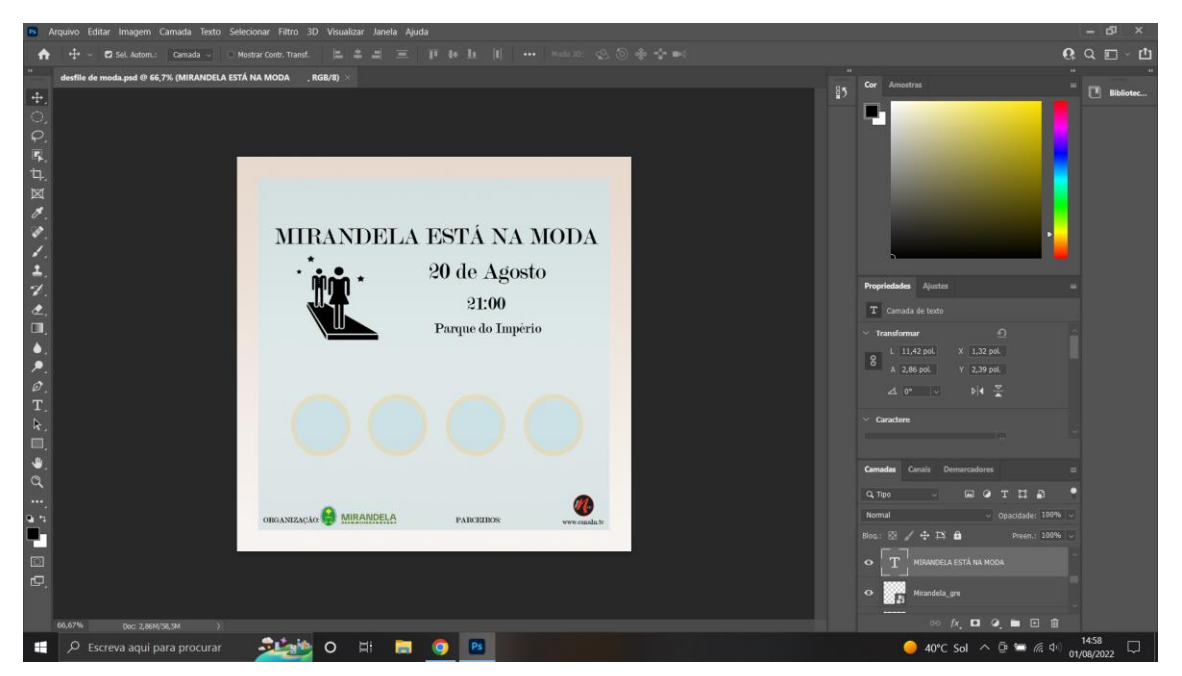

*Figura 11-cartaz* **Fonte**: fonte própria

A propósito desse mesmo evento, os responsáveis por este trabalho, elementos do CanalN, sugeriram que fosse feito outro cartaz, com maior acompanhamento pela parte dos elementos responsáveis e daí uma maior responsabilidade da minha parte em fazer um cartaz melhor e com mais detalhes apelativos como foi o caso do cartaz que podemos ver na (**Figura 12**).

Um cartaz com mais elementos como é o caso do rapaz e rapariga simbolizando que é um desfile tanto para o sexo masculino como para o sexo feminino, outro elemento que foi pedido foi a organização e os parceiros como já tinha sido feito anteriormente. O cor-de-rosa mostra aqui um ar mais sublime mesmo dedicado para o desfile com uma sombra em branco para dar um certo brilho à parte central entre o rapaz e a rapariga presentes na imagem, tal como os dois elementos que se encontram por baixo de ambos como forma de destacar que são os elementos mais importantes deste projeto.

Este projeto acabou por não ter qualquer fim visto que o desfile foi adiado para o dia 10 de setembro, ficou aqui apenas a experiência que ganhei com este trabalho além de todo o esforço e dedicação demonstrados por mim.

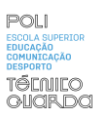

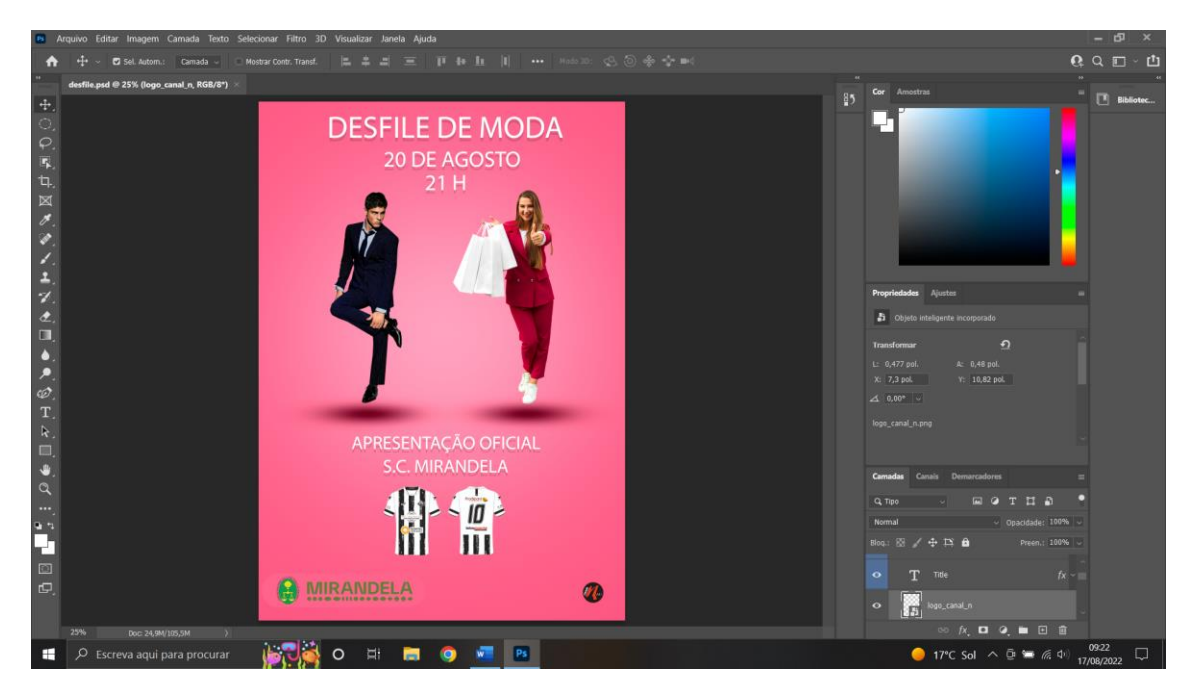

# *Figura 12-segundo cartaz*

#### **Fonte**: fonte Própria

#### **2.6.3** *Design* **para artigos de opinião**

Ao longo do estágio foram-me dadas várias propostas onde me era exigido criatividade e originalidade nos projetos que estavam a ser desempenhados. Neste tópico será falado o percurso de como foi fazer um *layout* para artigos de opinião. Esta ideia surgiu novamente de uma proposta feita pela minha supervisora.

Neste trabalho foi-me proposto fazer caixas de texto e imagens para a construção *layouts* para artigos de opinião. Deste modo dividi este projeto (**Figura 13 e Figura 14**) em secções, ao criar pranchetas diferentes para cada elemento pertencente ao plano geral, cada elemento serve para dividir este plano e conseguir estar de acordo com aquilo que é pretendido, ou seja, com as cores correspondentes às do CanalN.

Ao utilizar o *Adobe ilustrator*, foi contruída uma caixa de texto, aspas e um círculo para a colocação de fotografias e texto, deste modo foi criada a estrutura base através da construção de vários círculos e da sobreposição dos mesmos, foi ajustada uma medida exata para cada elemento, de modo a ser mais precisa, como por exemplo na **(Figura 13)**, foram criados

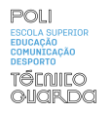

elementos através círculos sobrepostos no caso da caixa de texto e no caso da caixa para a imagem, no caso das aspas foram feitas através de recortes feitos em dois quadrados exatamente iguais e deste modo foi criada a estrutura base deste trabalho ,para depois ser preenchida por conteúdo como podemos ver na seguinte imagem (**Figura 13**).

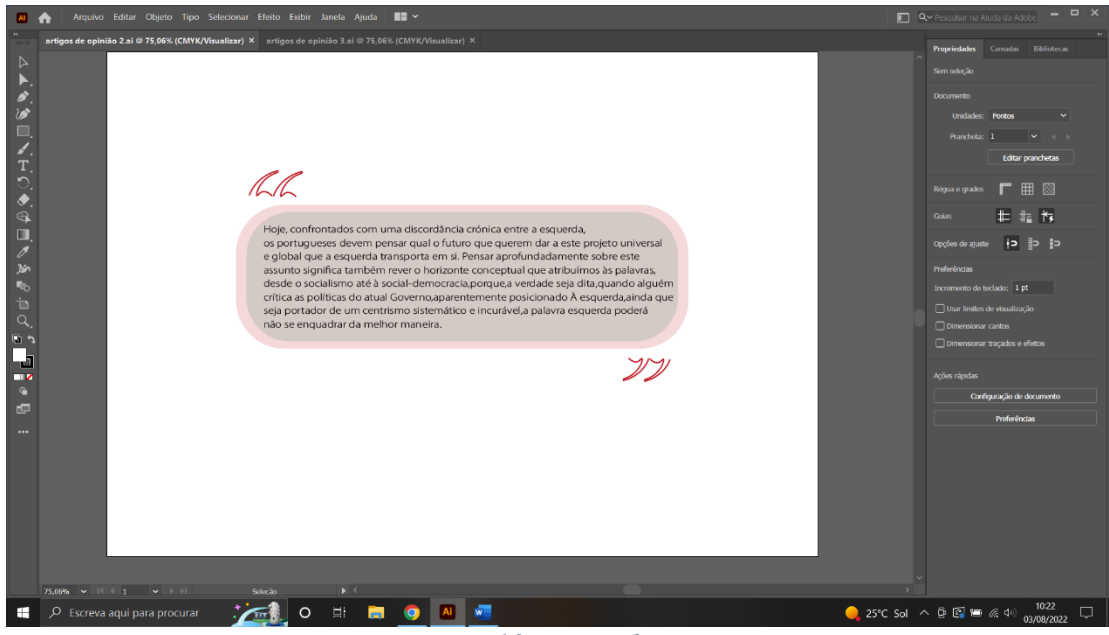

*Figura 13-artigo de opinião*

**Fonte**:fonte própria

Podemos ver o trabalho final dividido em três partes referidas anteriormente uma caixa de texto, aspas e um círculo para a colocação de fotografias, através destas imagens **(Figura 13 e Figura 14)** que seriam a representação daquilo que serviria como o projeto para os artigos de opinião mais tarde. A ideia das cores foi aplicada aos artigos de opinião.

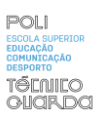

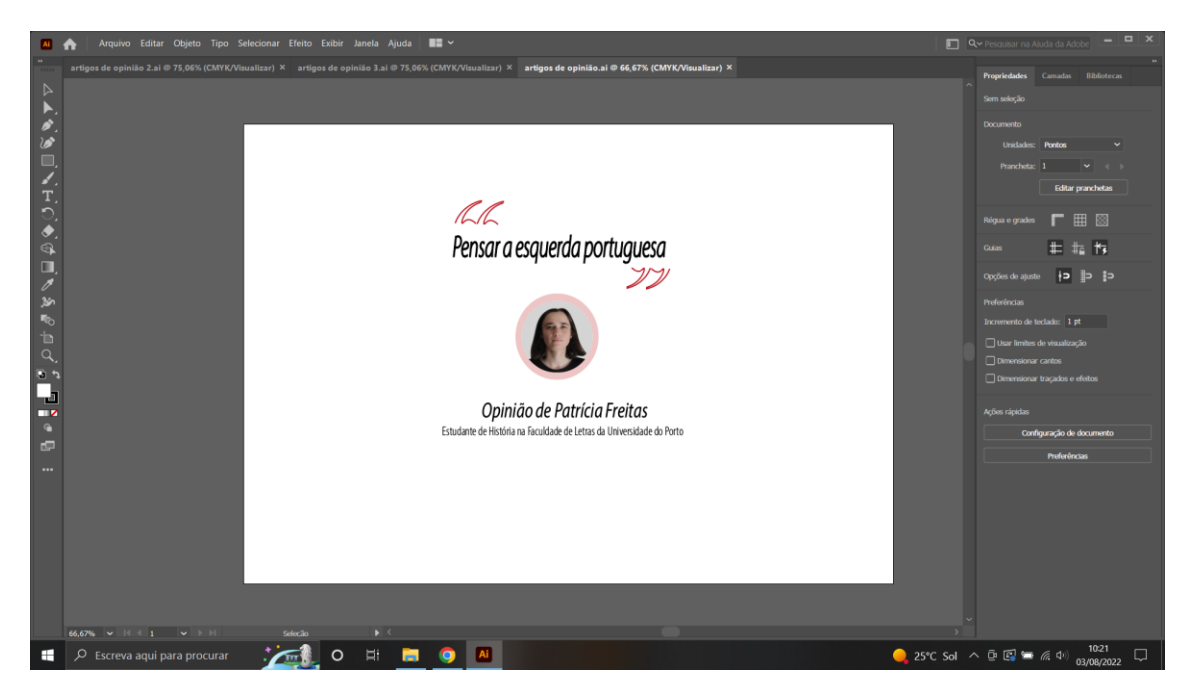

# *Figura 14-design de artigo* **Fonte**:fonte própria

Foi feito um *layout* para um dos artigos do CanalN utilizando o *Adobe Photoshop* e o *Adobe ilustrador*, para conseguir retirar e recortar a imagem e de outra perspetiva foi conseguido na parte de colocar o design que era utilizado no CanalN, um *design* em que existe um contorno cinzento e onde nenhum elemento da imagem em si fosse eliminado.

Este tipo de trabalhos relativamente aos artigos de opinião foram também de uma importância extrema, visto que aprendi a trabalhar melhor com a ferramenta de trabalho *Adobe Ilustrator* e consegui, dividir todo este processo por partes de modo a conseguir sentir uma organização maior em prol de um trabalho que pudesse vir a ser utilizado num futuro próximo (**Figura 15**).

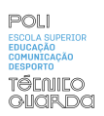

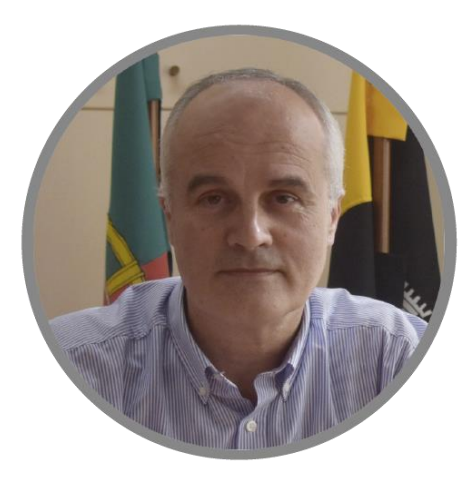

*Figura 15-segundo design para artigo de opinião*

**Fonte**: fonte Própria

#### **2.6.4 Filmagens**

As filmagens durante o estágio acabaram por ser a parte mais importante e com maior relevância durante o mesmo. No início do estágio, observar o que tava a ser feito com atenção e dedicação levou à confiança dos responsáveis do CanalN em fazer várias reportagens com a minha mãode-obra, foi onde a experiência ficou mais vincada devido ao interesse aplicado e à quantidade de situações diferentes em que estive disponível enquanto estagiário.

Num primeiro momento as filmagens começaram a ser feitas a par de um outro estagiário, que se encontrava no CanalN há mais tempo e com mais experiência de trabalho. Com essa experiência ganhei a confiança dos elementos responsáveis do CanalN e comecei a fazer as filmagens sozinho, entre diretos, entrevistas, reportagens e filmagens para imagens de corte a minha experiência foi crescendo.

Deste modo este ponto vai servir para mostrar os trabalhos feitos, para dar a conhecer o tipo de experiência que foi alcançado por mim durante este percurso.

O primeiro trabalho como operador de câmara foi em Macedo de Cavaleiros, no Centro Cultural, num dos debates do PS. Neste sentido a minha participação começou por ser feita com o acompanhamento de outros elementos, posto isto foram criadas as condições necessárias para a minha adaptação a este tipo de trabalhos. Nesta mesma filmagem em questão foi necessária especial atenção ao trabalho de câmara estático e aos pormenores.

De seguida vou apresentar um dos trabalhos mais importantes como operador de câmara, não só por ser um dos trabalhos mais complexos que eu tive de fazer, mas também pelo simples facto de ser o último.

"Comando territorial da GNR de Vila Real celebra hoje o dia da unidade", esta reportagem realizada no dia 14 de setembro, em Alijó, foi o meu último trabalho ao serviço do CanalN na condição de estagiário. Contou novamente com mais um desafio para mim, visto que era uma comemoração onde enfrentei as condições atmosféricas que dificultaram o processo de filmagem. Foi uma reportagem com vários pontos diferentes entre entrevistas, discursos, marchas e homenagens.

Comecei por utilizar Planos Gerais e Planos de detalhe, primeiro coloquei o tripé de modo a conseguir fazer umas filmagens panorâmicas com planos gerais, tendo o cuidado em apanhar imagens de polícias, carros da polícia e as várias pessoas responsáveis pela comemoração, deste modo no intervalo dos planos gerais fazia clips de 5 segundos relativamente às filmagens estáticas e cerca de 7 segundos relativamente às filmagens panorâmicas, tanto com a utilização do movimento da esquerda para a direita (PAN) como de cima para baixo (TILT) ou vice-versa. Muitas vezes não consegui utilizar o tripé, devido à quantidade de intervenientes e ao facto de ter de acompanhar determinadas pessoas ou objetos (movimento designado de panorâmica de acompanhamento). Como me foi aconselhado e como foi aprendido nas unidades curriculares relativas ao vídeo, não abusei das panorâmicas nem deixei o movimento delas ficarem tremidas, tive esse cuidado, nas entrevistas raramente utilizei ângulos picados ou contrapicados, utilizei ângulos normais e ajustei o tripé de modo a ficar centrado com a cara de uma determinada pessoa, ou seja, para a câmara ficar à altura de um determinado motivo.

Novamente foram apresentados os créditos de imagem com o meu nome como podemos ver na (**Figura 16)**, mostrando mais uma vez a confiança em dada pelos elementos do CanalN.

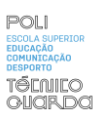

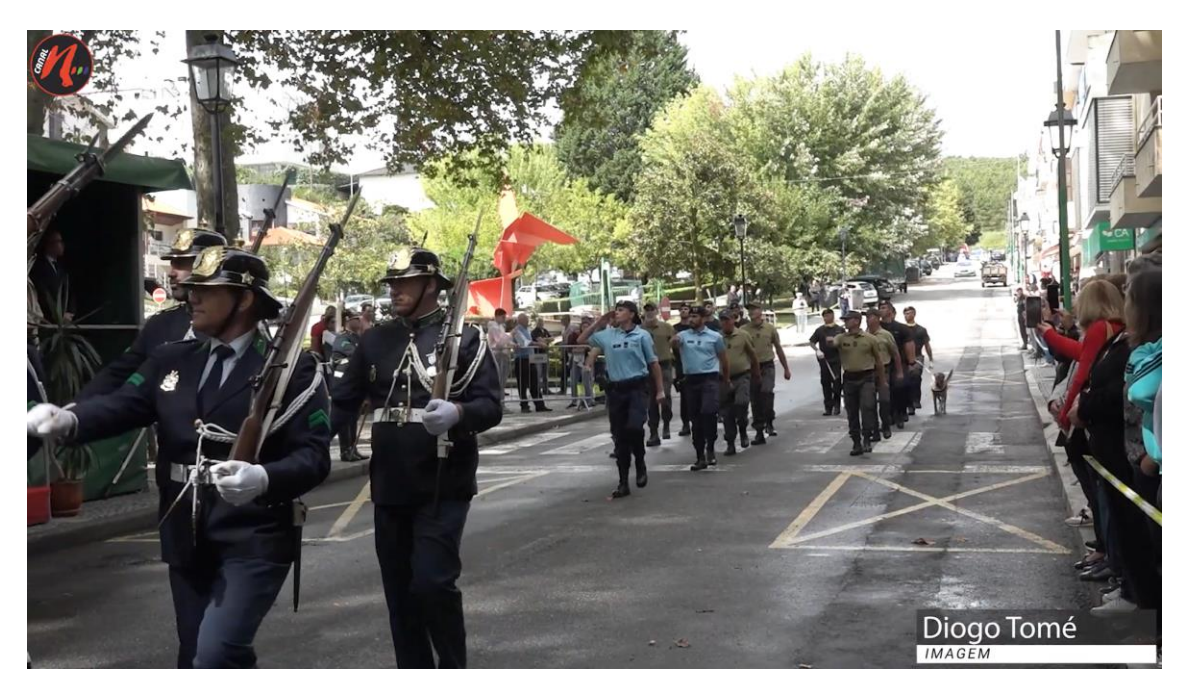

*Figura 16-Reportagem da GNR*

**Fonte**: Site do CanalN

Estão disponíveis todos os meus outros trabalhos de filmagem em apêndice (**Apêndice X**).

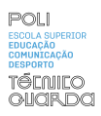

#### **2.6.5-Documentário sobre o património de Mirandela.**

O seguinte trabalho foi feito a par de outro estagiário, é um documentário sobre a história/património da cidade de Mirandela. Em primeiro lugar começamos por tirar fotografias aos locais de maior destaque, recorrendo também a factos históricos e textos que melhor descrevam a ideia que nós pretendíamos expor neste documentário, como forma de alertar a preservação do património existente (**Figura 17**).

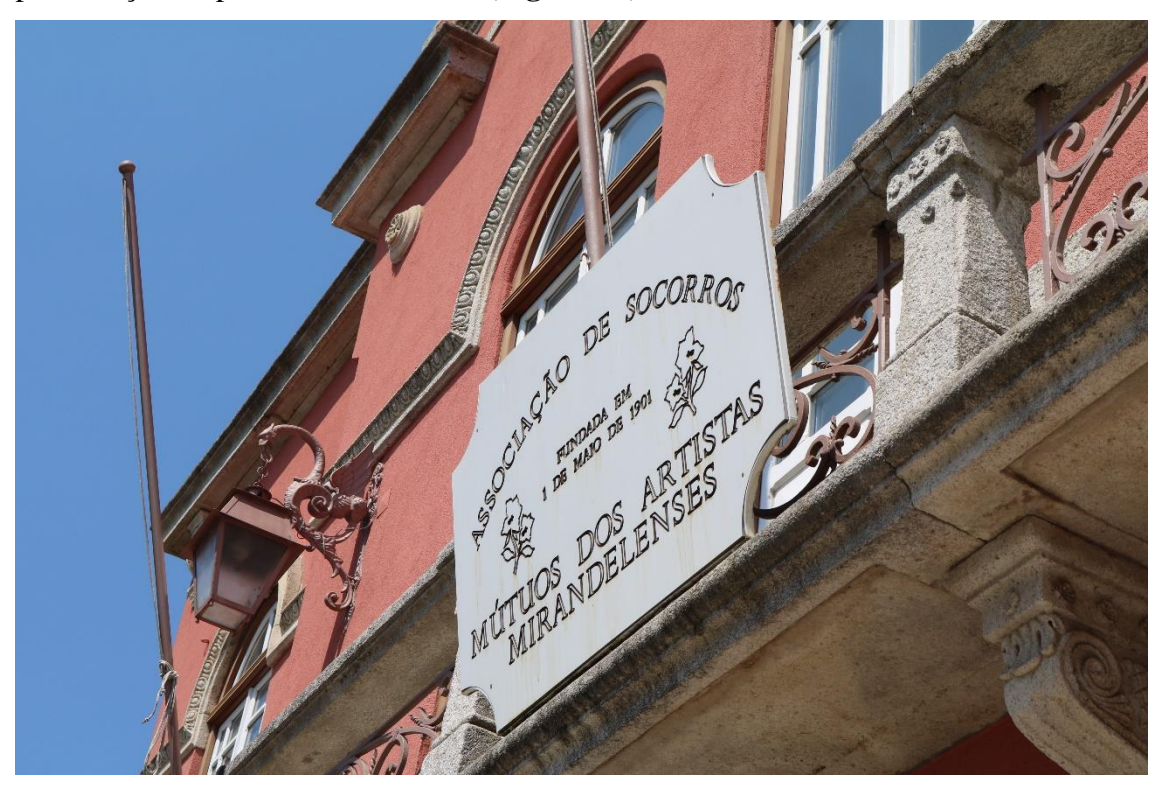

*Figura 17-documentário*

**Fonte**: fonte própria

Foram visitados alguns locais para recolha da informação como o arco de Mirandela, Igreja da Misericórdia de Mirandela, Museu de Arte Sacra da Misericórdia de Mirandela, onde existem livros e eventos do que a igreja representava para a cultura mirandelense. A ponte de Mirandela também foi um dos locais com maior destaque devido à vista que tem para o rio tua, além de ser uma construção antiga do século XII. O museu Armindo Teixeira Lopes em Mirandela é um local onde são feitas exposições sobre a arte contemporânea, mas também sobre alguns artigos históricos e ligados com a história de Mirandela. (**Figura 18**).

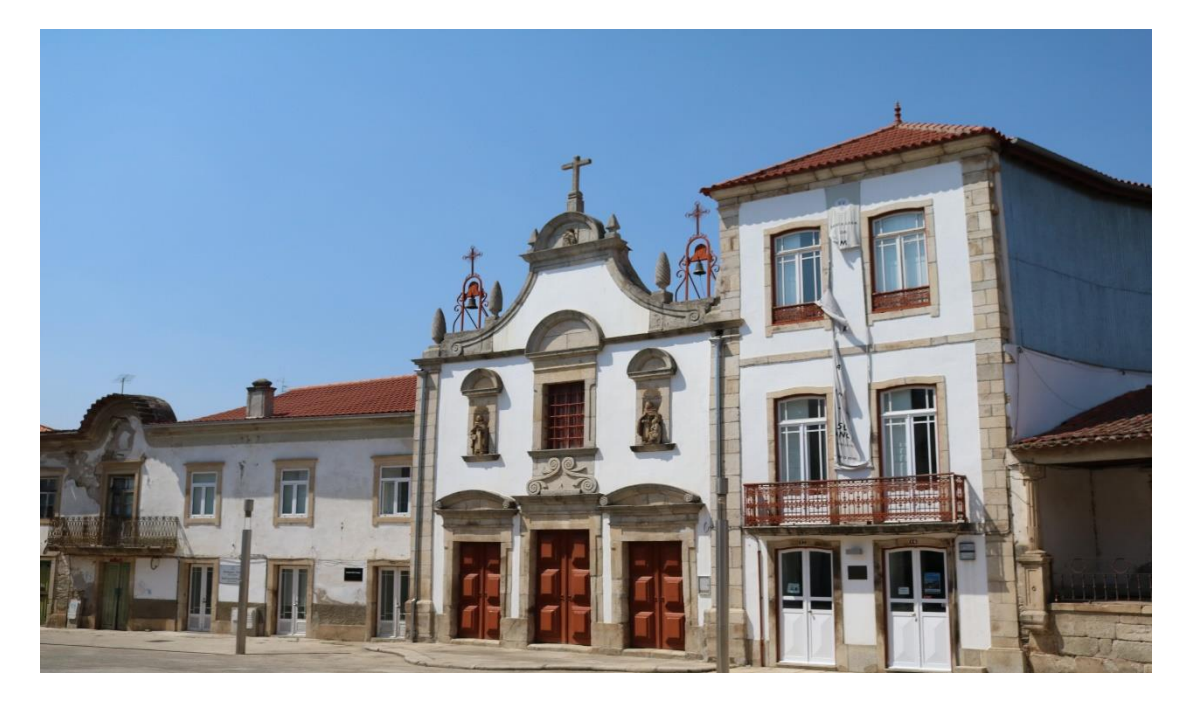

*Figura 18-documentário segunda imagem*

**Fonte**: fonte própria

Estas imagens foram imagens retiradas aos locais onde estive presente para fazer o documentário e onde se encontram os monumentos e sítios de maior relevância histórica, todos localizados no centro de Mirandela, como podemos ver o arco de Mirandela é um bom exemplo disso. (**Figura 19**), posto isto demos início à organização de ideias presentes na seguinte imagem, onde delineamos o processo de como seria feito este documentário (**Figura 20**).

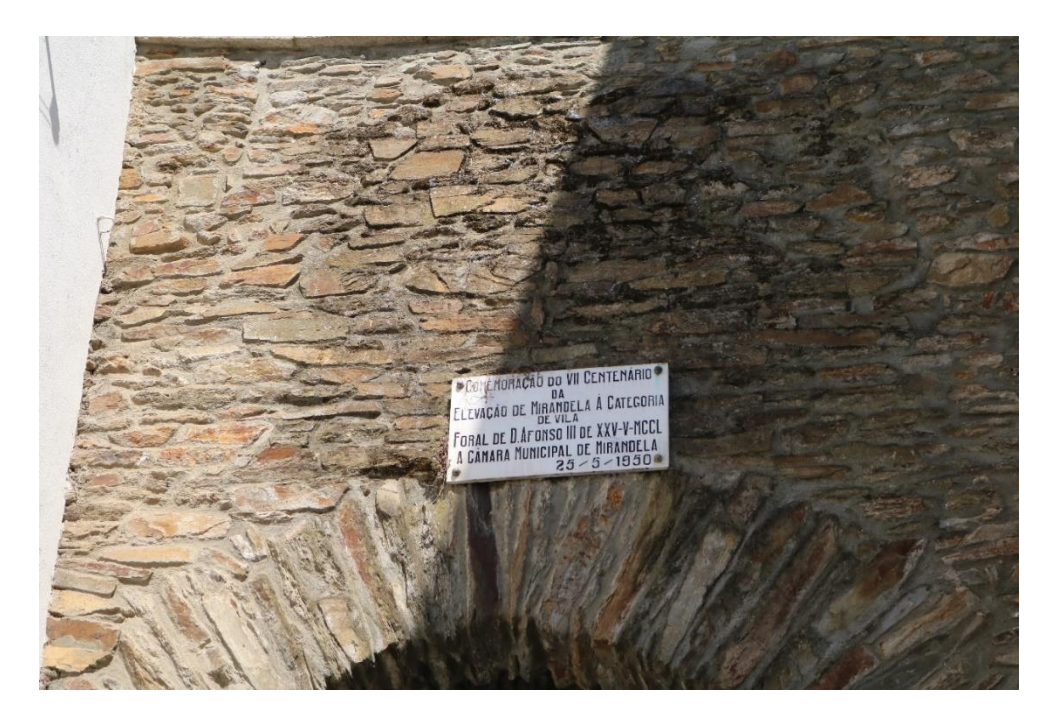

*Figura 19-imagem do arco*

**Fonte**: fonte própria

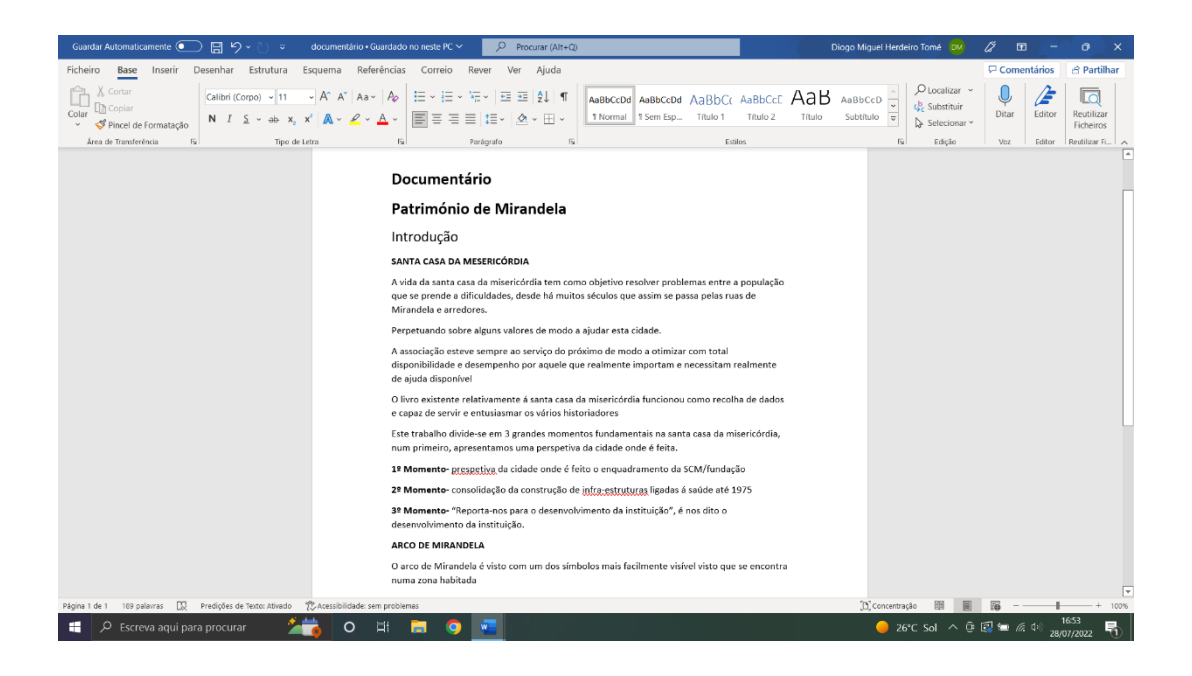

*Figura 20-descrição do documentário*

**Fonte**: fonte própria

Como podemos ver nesta imagem foi feita uma estrutura para o documentário, pondo 3 momentos fulcrais em primeira mão, de modo a criarmos o documentário com maior organização.

Este trabalho só poderia ser realizado com pesquisa, primeiramente foram tiradas fotografias de locais históricos, foi conseguido retirar alguma informação dos mesmos com a ida a alguns locais, que nos pudessem transmitir essa informação como museus e casas com exposições sobre a história da cidade, contudo este trabalho acabou por não ser concluído devido a problemas do CanalN com o outro estagiário em questão e que resultou na expulsão do mesmo.

#### **2.7 Dificuldades e Aprendizagens**

Pode afirmar-se que depois desta experiência, que o estágio curricular é fundamental para o enriquecimento a nível profissional, uma oportunidade de demonstrar e por à prova todos os conhecimentos teóricos e técnicos na entidade escolhida. Mas cabe a cada indivíduo analisar e ultrapassar todas as dificuldades e barreiras, que irão acontecer de uma forma inevitável. Desde a procura de um local para a realização do estágio, foi sentida alguma incerteza e insegurança das decisões a tomar, sendo este o primeiro contacto na área de trabalho. E logo quando houve confirmação do CanalN essas inseguranças surgiram de novo, o que é compreensível para quem nunca contactou com a área nem nunca teve qualquer experiência a nível profissional. Desta confirmação também vieram dúvidas acerca de situações em que eu não sabia como ultrapassálas, como por exemplo a adaptação aos trabalhos que eram exigidos tais como ser operador de câmara. Todos estes desafios foram vistos de uma forma positiva, para que o desenvolvimento profissional ocorresse e para que o enriquecimento técnico fosse possível. Desde o primeiro dia que a equipa mostrou a minha aceitação e me colocou de forma a sentir como se de um elemento da mesma se tratasse, sendo na forma como deram logo a oportunidade de começar a fazer trabalhos como na confiança que foi depositada nesse sentido. No que diz respeito a capacidades técnicas e criativas, eu sabia que iria ser um desafio colocado à altura, sendo obrigado a demonstrar as capacidades a nível técnico e a evolução rápida de dia para dia de modo exigente, aprendi a ser mais criativo, hábil como operador de camara e também mais responsável visto que muitas das peças que foram postas nas plataformas foram fruto de várias tentativas e da minha evolução. Surgiram dificuldades sobretudo como operador de câmara, na qual eu me senti menos preparado, mas que houve sempre a tentativa de responder ao que fosse pedido. Por fim

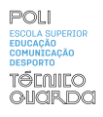

para relembrar o desafio colocado desde o início, a adaptação como operador de câmara foi ultrapassada de forma rápida e eficaz, o que trouxe contentamento com o trabalho realizado.

# **3. Reflexão Final**

Em modo conclusão deste percurso académico, reconhece-se que todas as unidades curriculares foram extremamente importantes para a formação a nível, profissional, pessoal e académico, assim num futuro próximo acabei por sair mais bem preparado para o dito mercado de trabalho. Com períodos de altos e baixos sempre tive interesse em aprender e focar-me em todos os trabalhos que me eram apresentados e fazê-los com o maior rigor possível, para que desta forma um dia mais tarde me tornasse exímio no exercício das minhas funções a nível profissional.

Analisando desde o começo, pode-se dizer que a evolução é notória, não só o meu desenvolvimento de capacidades profissionais, mas também o meu crescimento a nível pessoal desde a relação com os meus colegas à relação que é estabelecida com os professores, a minha independência cresceu tal como as minhas capacidades relacionais. No final destes três anos é também visto de forma clara a capacidade e os valores que foram crescendo em mim e deste modo resta salientar a forma como as adversidades das unidades curriculares tanto as que ficaram dentro das preferências como não me fez crescer como pessoa e como profissional como foi notório após o estágio curricular, fui chamado a realizar trabalhos de filmagem para o CanalN como freelancer. Resta apenas salientar que o Covid-19 afetou todos de forma negativa e neste percurso durante o estágio curricular isso foi visível, visto que devido às aulas online nalgumas unidades curriculares que normalmente seriam de cariz prático e onde utilizaríamos câmaras ou outros aparelhos que nos permitissem evoluir a nível técnico não foram de possível utilização. Quando cheguei ao devido estágio, notei um défice de conhecimento nesse sentido relativamente a anos anteriores, mas felizmente as adversidades foram de todo superadas e neste momento posso agradecer por ter tido o privilégio de ser ensinado por pessoas competentes tanto no IPG como no estágio curricular e que sem eles não conseguiria tornar-me tão maduro e aplicado.

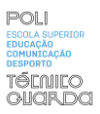

### **Bibliografia**

Bassat, L. (1999). *El libro rojo de las marcas. Como construir marcas de éxito*. Madrid: Espasa. Canelas, C. (2010). *Os Fundamentos Históricos e Teóricos da Montagem Cinematográfica: os contributos da escola norte-americana e da escola soviética.* Guarda: Instituto Politécnico da Guarda.

Collins, J. C., & Porras, J. I. (1998). *Construindo a visão da empresa*. São Paulo: HSM Management, 2(7), 32-47.

Da Costa, E. A. (2008). *Gestão estratégica: da empresa que temos para a empresa que queremos.* São Paulo: Saraiva.

Drucker, P. (2002). *Administração na próxima sociedade*, São Paulo: Nobel.

Lindon, D., Lendreviel, J., Lévy, J., Dionísio, P., Rodrigues, J., & Mercator, X. X. I. (2004). *Teoria e prática do Marketing*, 10. ª edição. Lisboa: Dom Quixote.

Lisboa, J., Coelho, A., Coelho, F., & Almeida, F. (2011). *Introdução à Gestão de Organizações*-3ª Edição. Vida Económica Editorial. Porto: Vida Económica.

Mestriner, F. (2005). *Design de embalagem: curso avançado*. Hoboken: Pearson Prentice Hall.

Munari, B. (1997). *Design e comunicação visual: contribuição para uma metodologia didática*. Tradução de Daniel Santana. São Paulo: Martins Fontes.

Oliveira, D. D. P. R. D. (1986). *Planejamento estratégico-conceitos, metodologia e práticas*. São Paulo Atlas.

Vásquez, R. P. (2007). *Identidade de marca, gestão e comunicação*. *Organicom*, *4*(7), 198-211. São Paulo: Escola de Comunicações e Artes da Universidade de São Paulo.

CanalN (2022). Consultado em 14 de dezembro de 2022 no site https://www.canaln.tv/

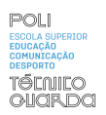

**Apêndices**

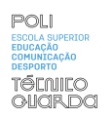

## **Lista de Apêndices**

**Apêndice I -** secção "concelhos"

**Apêndice II -** secção "Cultura"

**Apêndice III -** secção "Desporto"

**Apêndice IV -** secção "Programas"

**Apêndice V-** secção "Crime"

**Apêndice VI -** secção "Eventos"

**Apêndice VII -** secção "Opinião"

**Apêndice VIII –** edição

**Apêndice IX-**filmagens

**Apêndice X-**filmagens

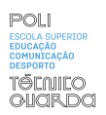

**Apêndice I-secção "concelhos"**

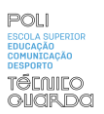

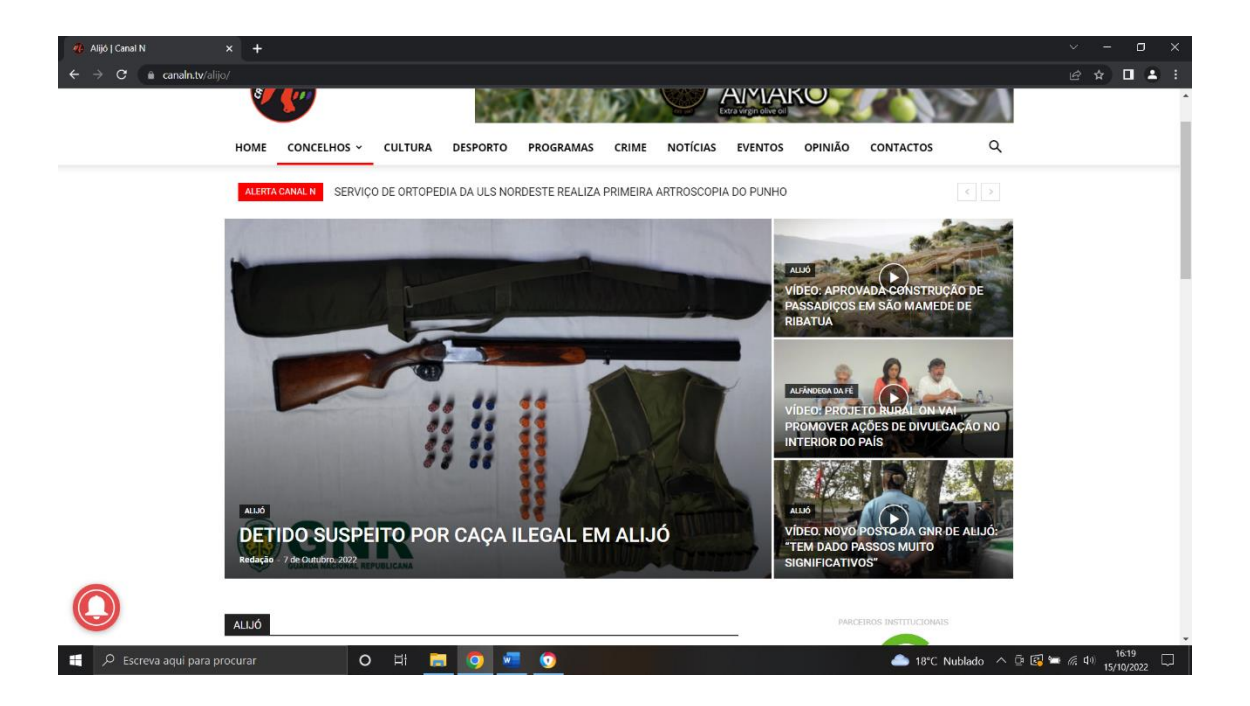

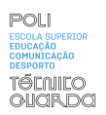

**Apêndice II-secção "cultura"**

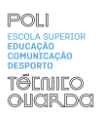

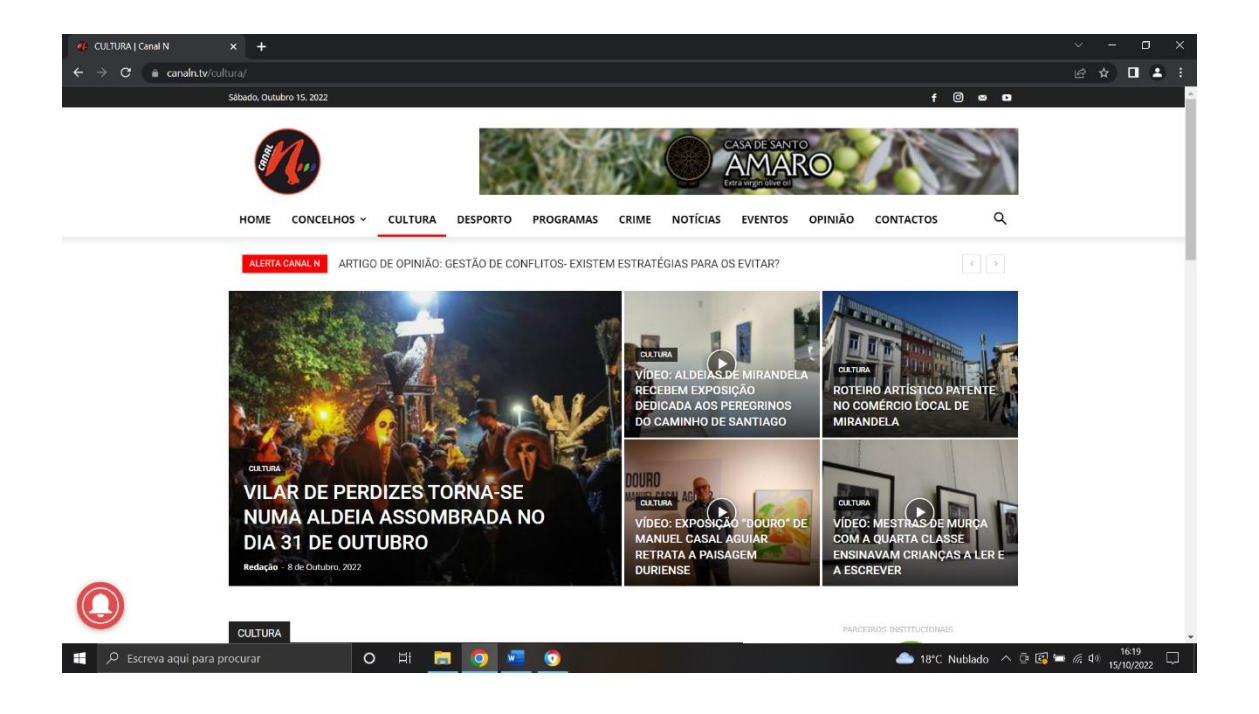

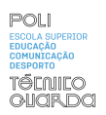

**Apêndice III-secção "Desporto"**

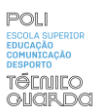

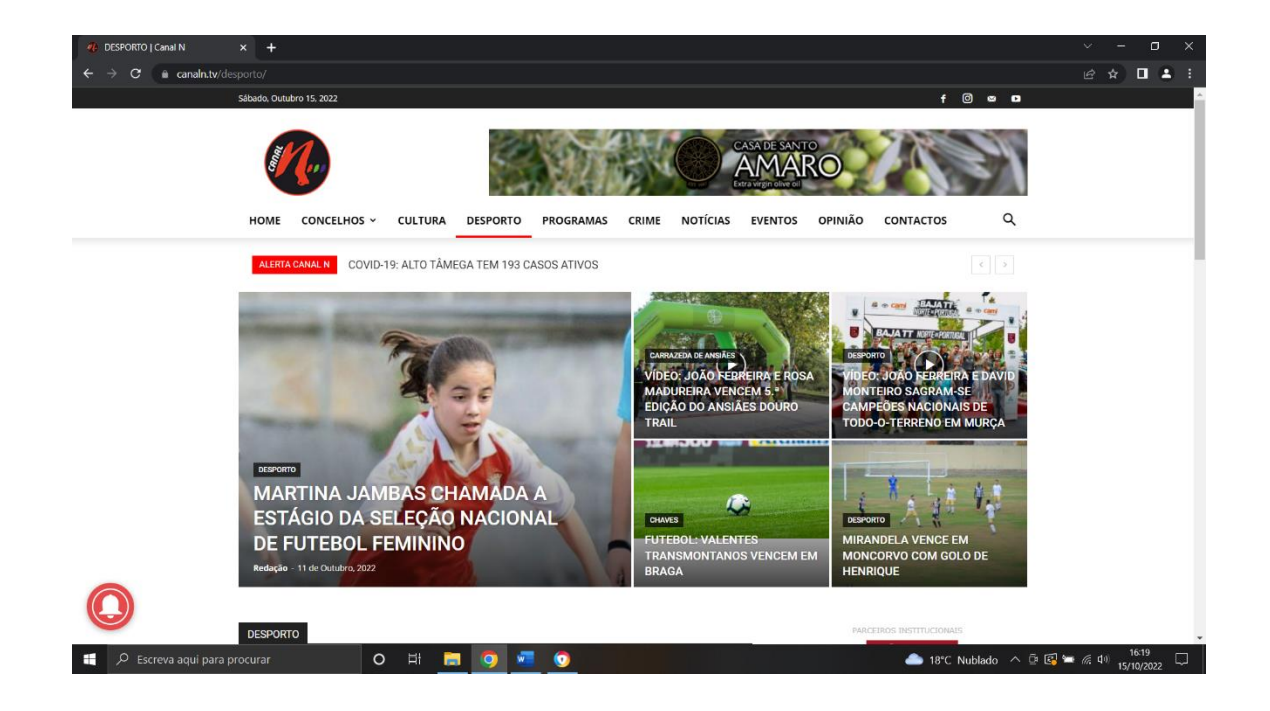

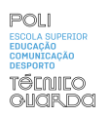

**Apêndice IV-secção "Programas"**

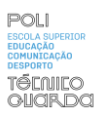

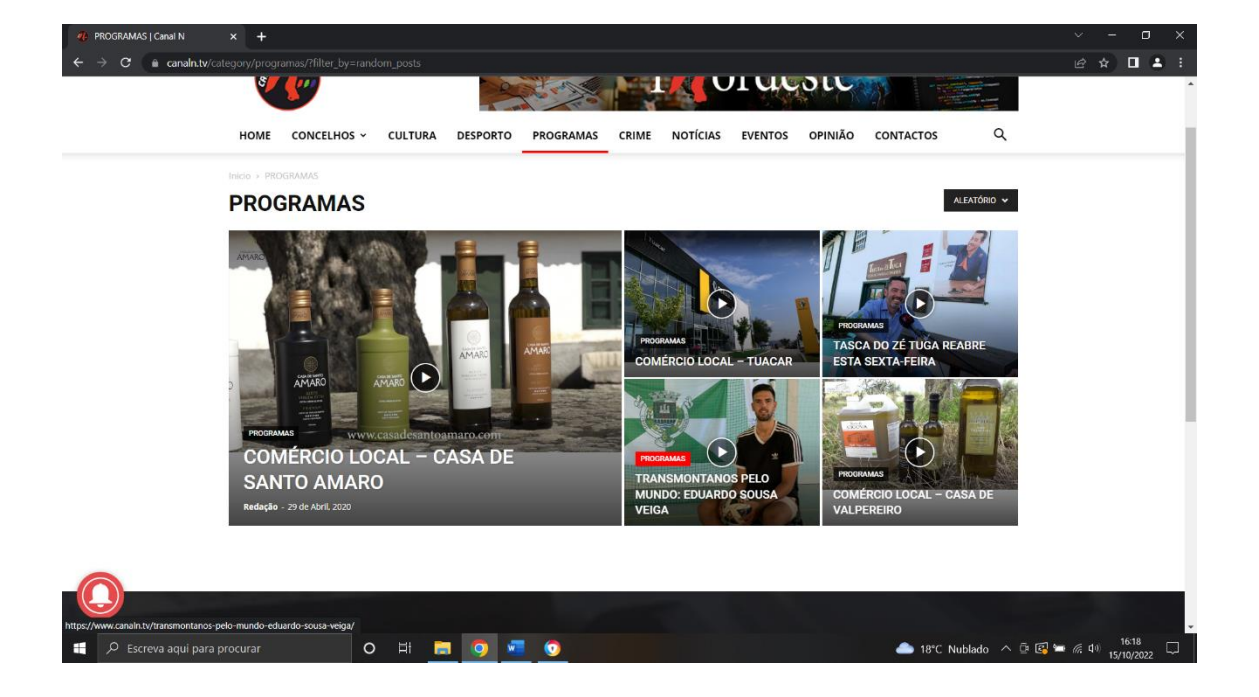

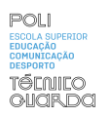

**Apêndice V-secção "Crime"**

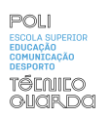

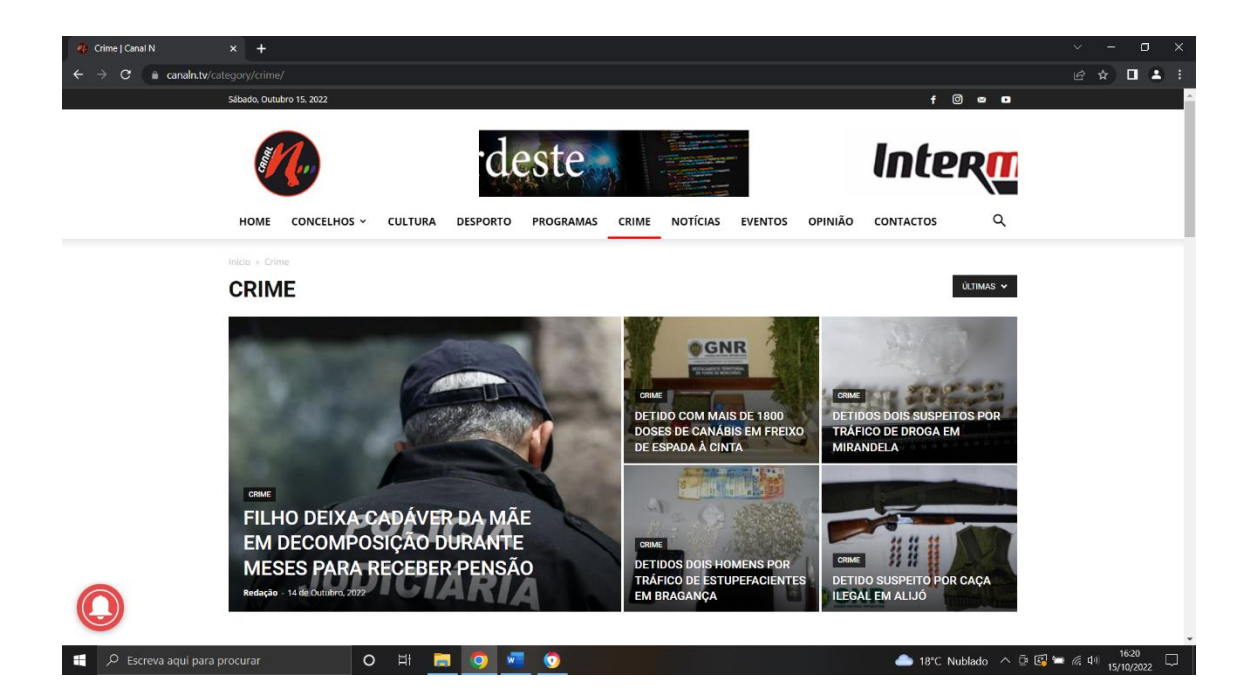

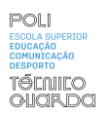

**Apêndice VI-secção "Eventos"**

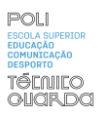

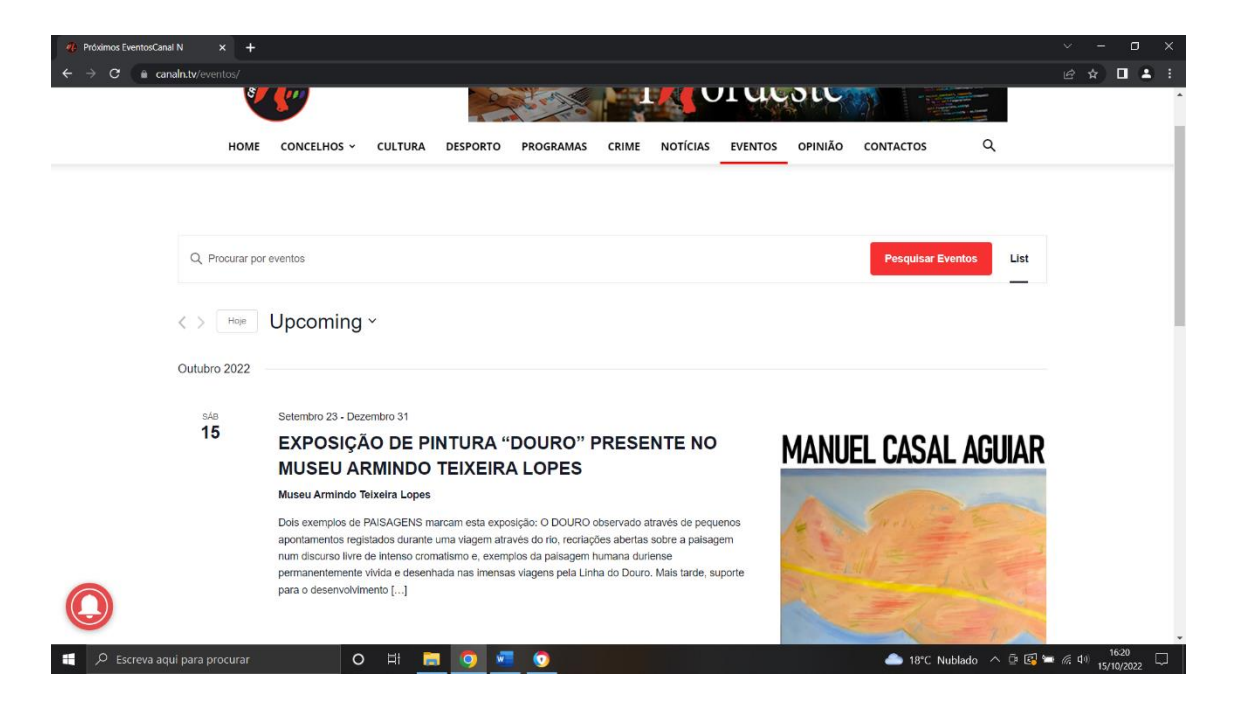

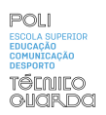

**Apêndice VII-secção "Opinião"**

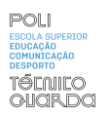

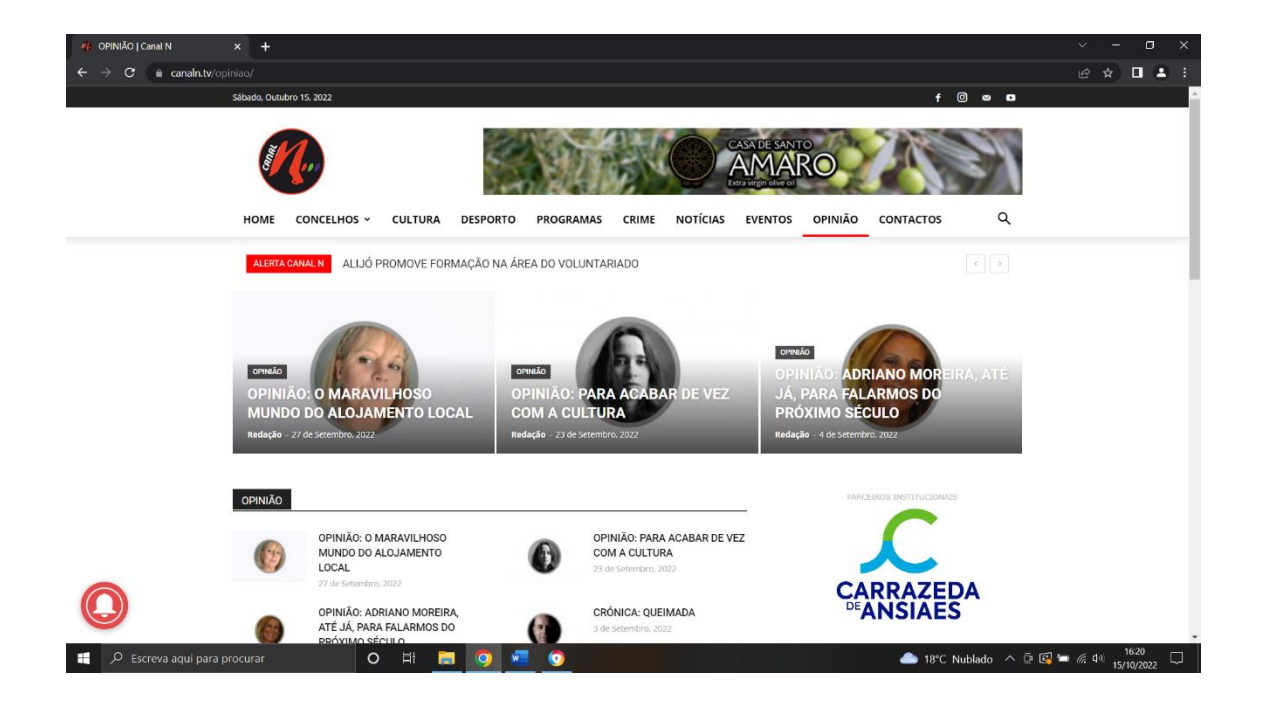

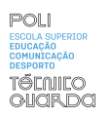

**Apêndice VIII-Edição de Vídeo**

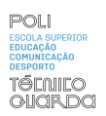

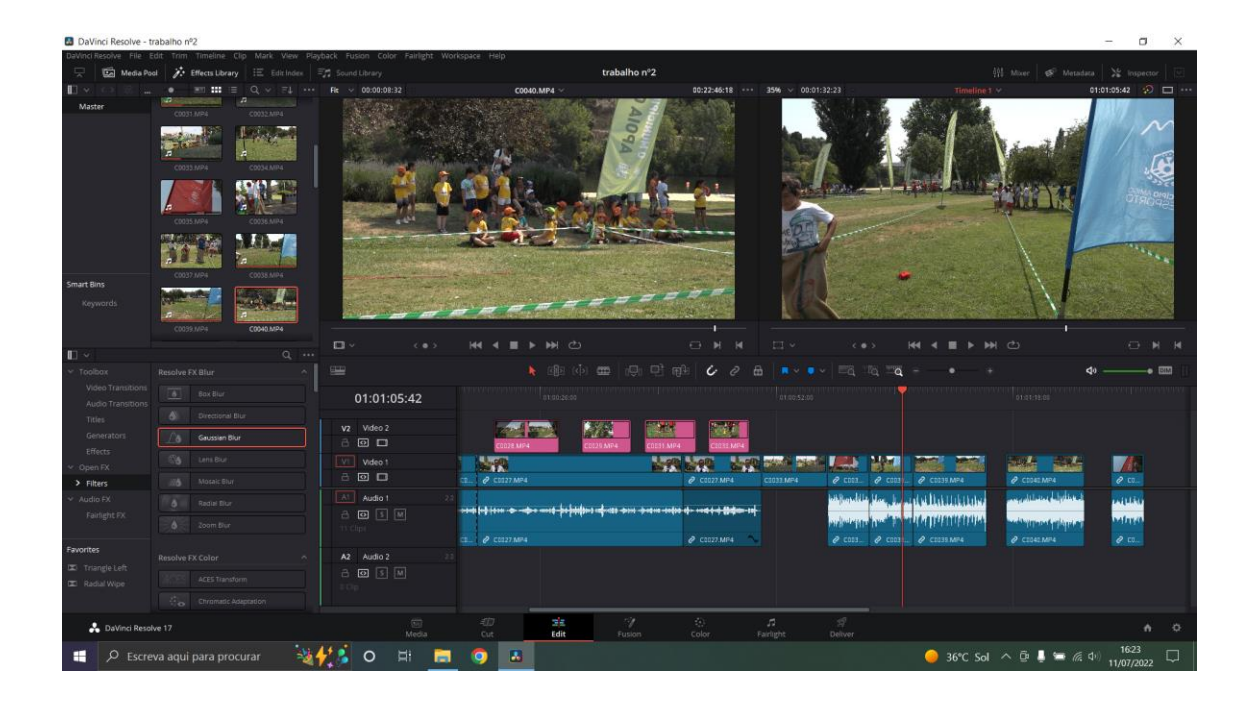

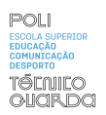

**Apêndice IX-***Design*

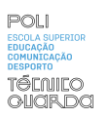

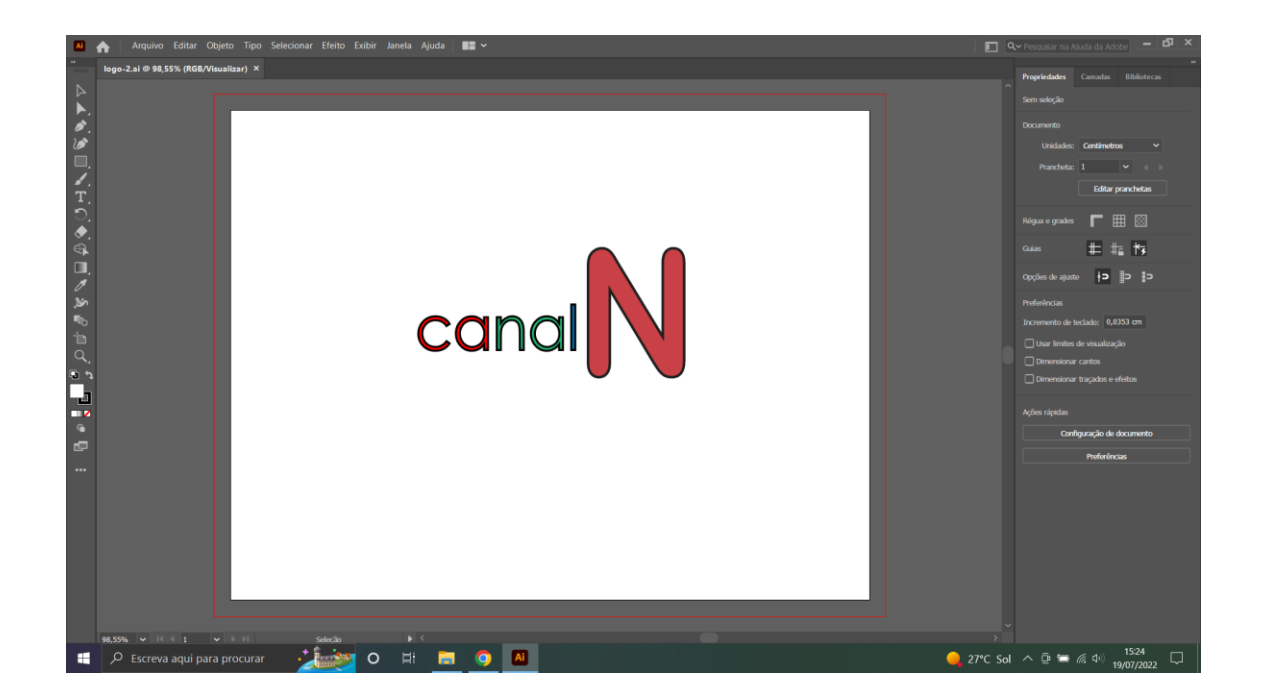

No mesmo dia apresentei várias o propostas e depois de apresentar a primeira proposta, foi-me alertado que o objetivo era criar algo com traços mais simples e genuínos, sendo assim criei a segunda proposta, com traços mais simples, outro tipo de letra mais visível e fácil de interpretar com o vermelho, azul e verde representado nas letras do logótipo, novamente foram criadas novas propostas porque depois de esta proposta estar concluída notei que seria demasiado simples para o logótipo com tanto elemento representativo.

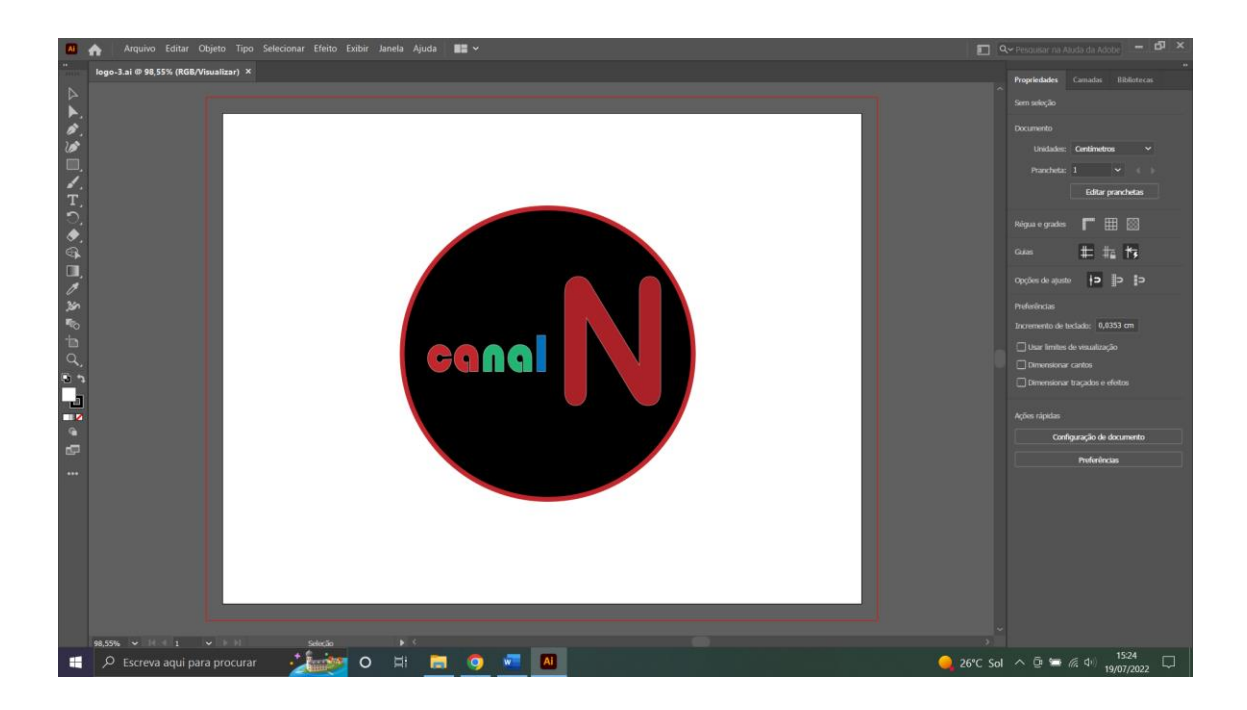

Nesta terceira proposta, ainda sobre o logótipo voltei ao mesmo formato que inicialmente foi contruído na primeira figura, com exatamente os mesmos traços, mais modernos, mas numa perspetiva de criar um logótipo com menos traços e com mais impacto.
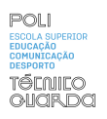

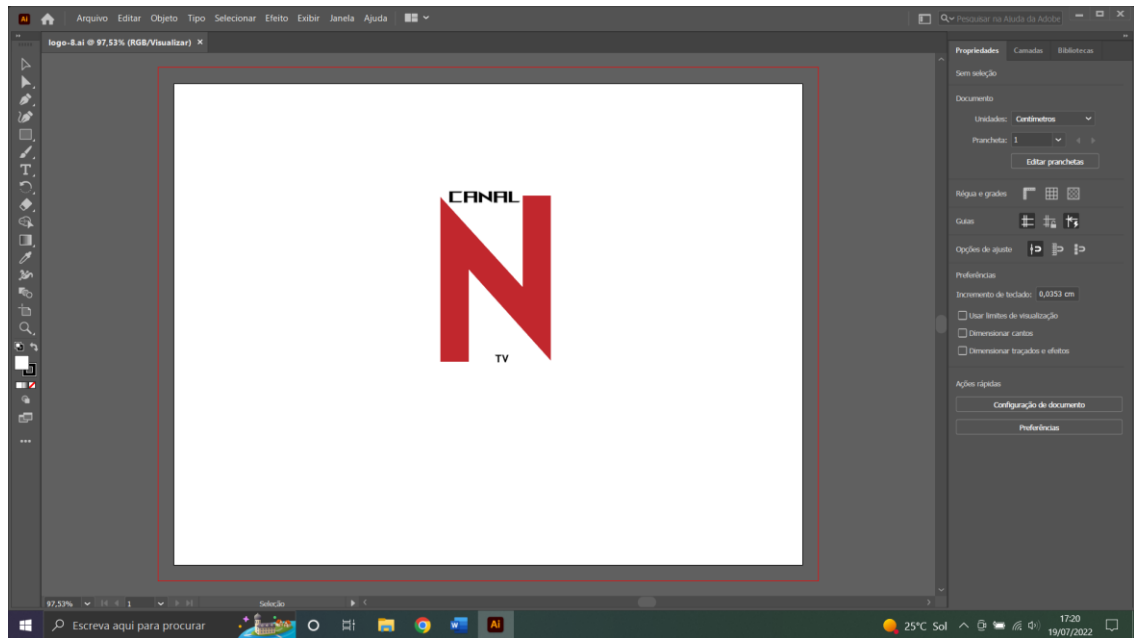

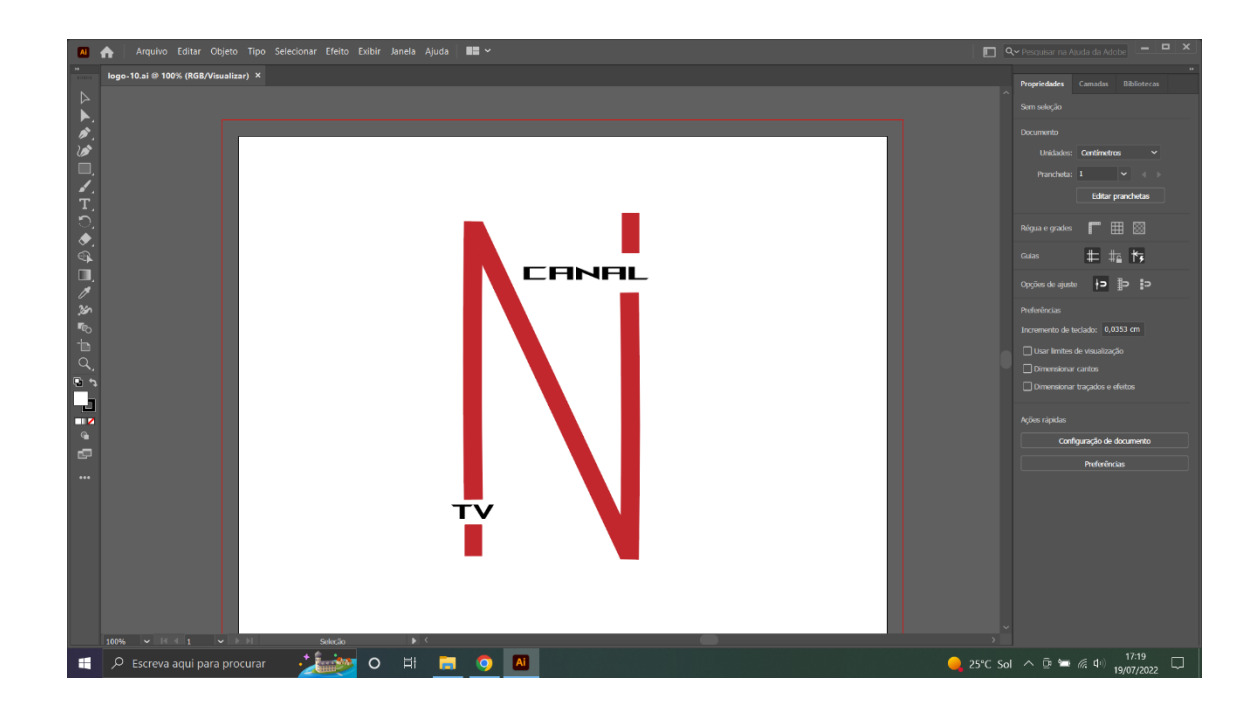

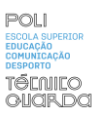

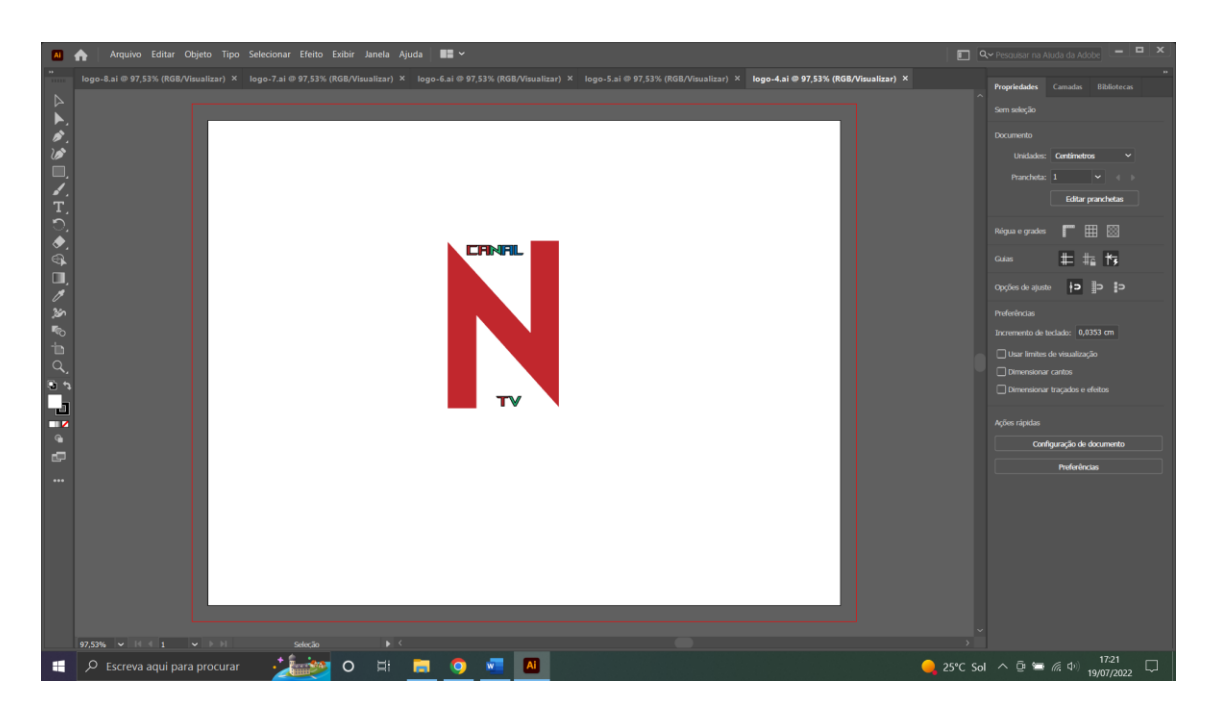

Com uma particularidade este logótipo número nove(logótipo-9), voltou a apresentar as cores do CanalN que o simbolizam,o vermelho,azul e verde.

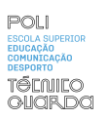

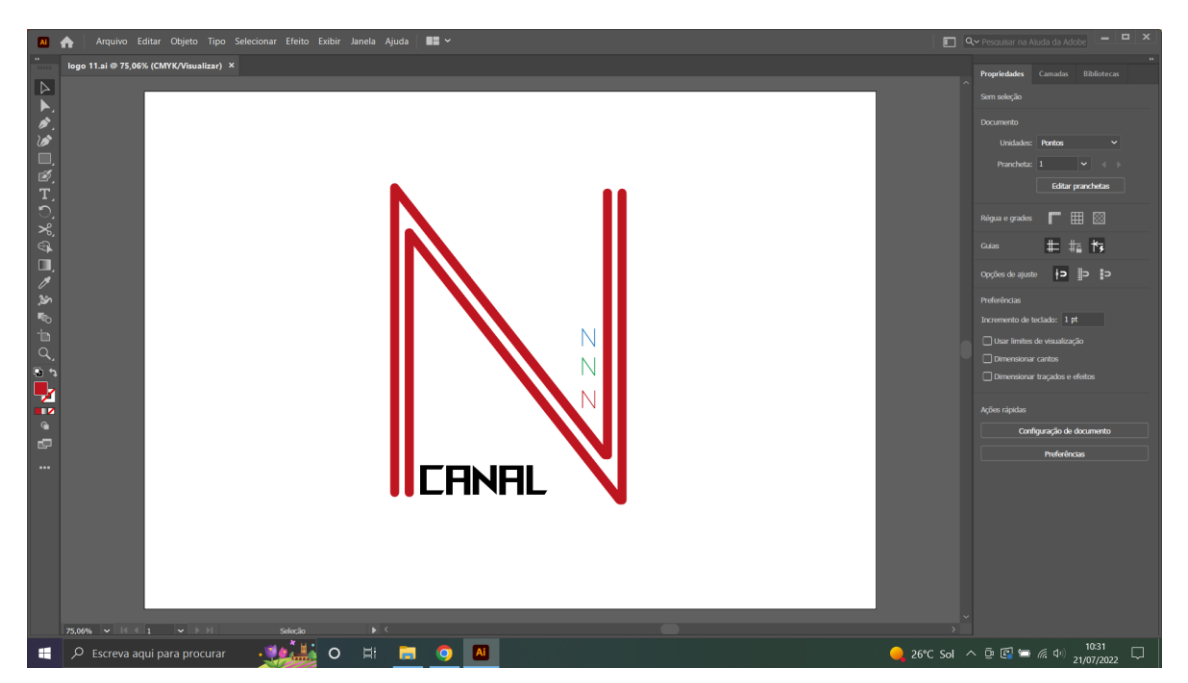

Neste logótipo número dez (logótipo 10) foi feito com linhas mais simples e com uma apresentação que melhor se enquadra nos dias de hoje com várias linhas, vários elementos simples que facilitam e mostram a modernidade e a forma como foi feito o logótipo, não esquecendo os elementos de cor e forma.

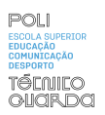

**Apêndice X -filmagens**

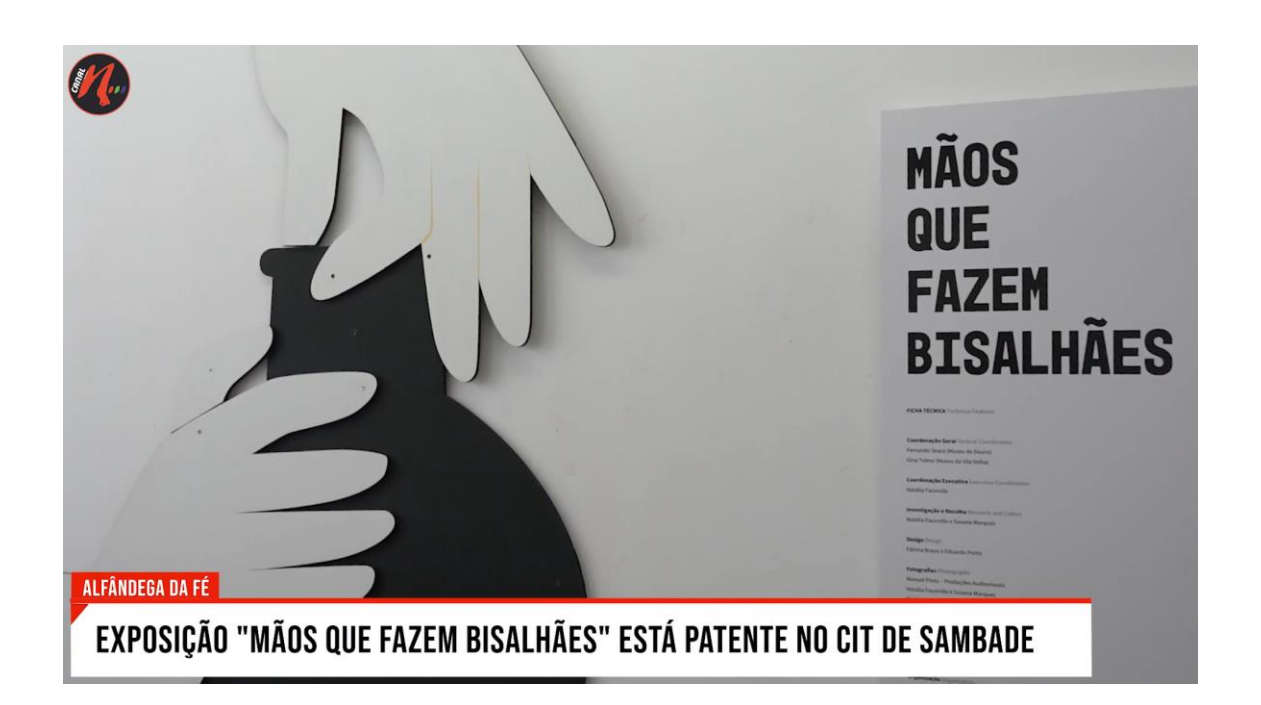

No segundo trabalho como operador de câmara foram feitas umas alterações, visto que foi-me confiado todo o processo de filmagem.

Na exposição feita em Alfândega da fé (Sambade), foram retirados vários elementos importantes, visto que tive de dar principal destaque aos mais variados elementos de exposição presentes, mas também ás entrevistas que decorrendo num espaço fechado fez com que toda essa dedicação passasse pelo facto de arranjar uma melhor luz para as mesmas.

Esta viria a ser a primeira de muitas filmagens feitas unicamente por mim, embora com o aconselhamento e ajuda dos elementos responsáveis da Empresa.

"A Exposição "Mãos que fazem Bisalhães" está patente no Centro de Interpretação do Território de Sambade, no concelho de Alfândega da Fé, até ao dia 11 de outubro. O objetivo é dar a conhecer ao público peças artesanais produzidas com o típico barro negro de Bisalhães, uma aldeia no concelho de Vila Real."

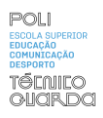

Os créditos desta reportagem, não estavam com o meu nome devido ao facto da empresa não ter os créditos ainda prontos a utilizar.

O trabalho seguinte ocorreu em Valpaços na Feira franca de Valpaços, a reportagem "Feira franca regressa a Valpaços com produtos Tipicos da região", onde tive a oportunidade de comunicar e de filmar ambientes com mais pessoas e num espaço mais aberto onde a capacidade de filmar e a exigência tem de ser maior devido ao facto de tentar encontrar o plano certo tendo em conta o que era pedido, durante as filmagens geralmente utilizei planos conjunto, planos gerais ou plano muito Geral, rodando a camara nesse sentido aumentando o zoom e focando manualmente nas imagens de corte já nas imagens que correspondiam ás entrevistas geralmente pressionava o botão de foco automático tal como sugerido pelos profissionais supervisores, foram feitas várias entrevistas ás pessoas que estavam a expor os seus produtos encontrando então a melhor forma de filmar independentemente da situação, utilizando quase sempre um plano Médio(PM) ou um plano próximo (PP) dependendo da posição em que era possível colocar a câmara e o tripé, ao contrário do trabalho anterior que se passou num espaço fechado e mais pequeno onde as filmagens foram feitas num só espaço. Foram utilizados também movimentos de câmara panorâmica os (PAN) e (TILT).

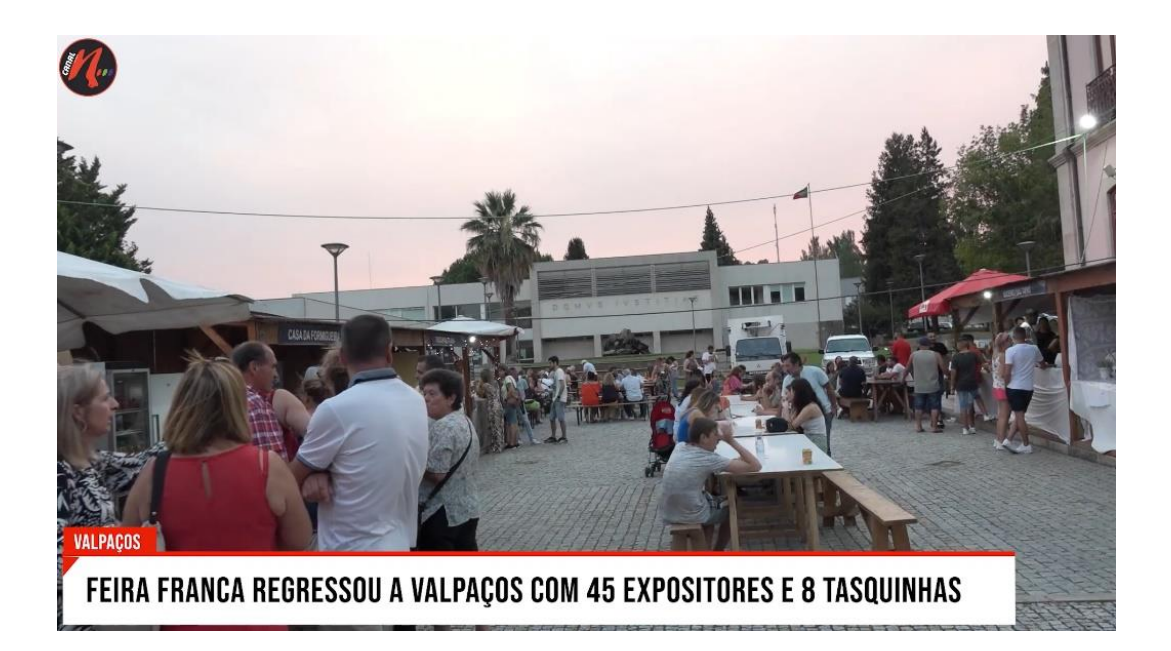

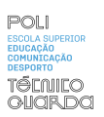

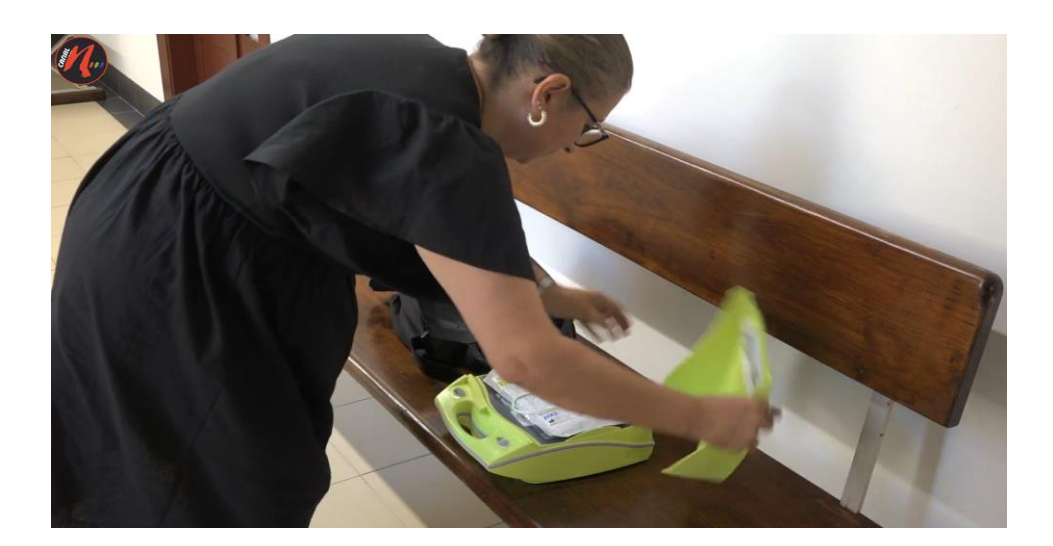

"Município de vila flor instala oito desfibrilhadores em espaços municipais"este terceiro trabalho feito em vila flor a par de outro estagiário onde eram divididas tarefas em questão de filmagem, num primeiro momento começamos por filmar alguns planos gerais na camara municipal de vila flor e em seguida foram feitas entrevistas, nomeadamente ao presidente da camara municipal de vila flor para ser melhor interpretada a questão da instalação dos desfibrilhadores e para entender a necessidade dos mesmos

Em relação á filmagem onde foi mostrado um dos desfibrilhadores para se poderem retirar imagens de como se monta e de como se desmonta o mesmo e o seu processo de execução.

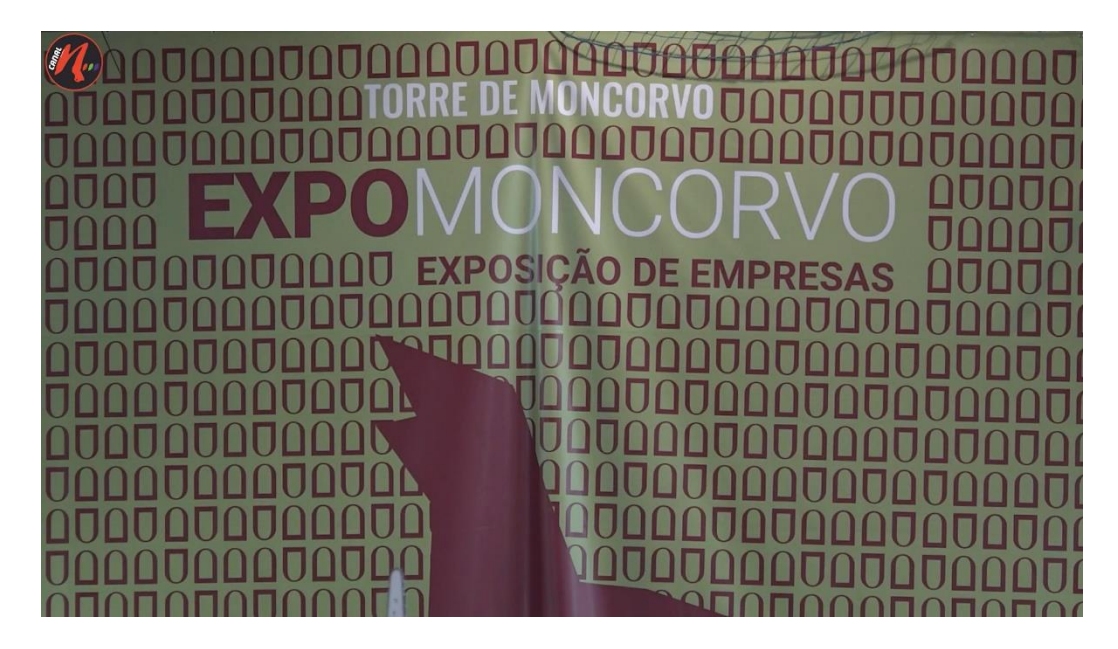

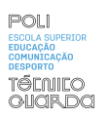

No mesmo dia a elementos da empresa a par do estagiário dirigiram-se á expomoncorvo onde encontraram 70 expositores onde foram feitas várias entrevistas par poderem ser vistas no Youtube do canalN,e ser lidas nas redes sociais Facebook e Instagram e no site oficial do canalN.Foi um desafio para o estagiário,visto foram feitas várias entrevistas as expositores e ao presidente da camara municipal e foi preciso saber trabalhar com bastante rapidez,daí ter sido um desafio para mim.

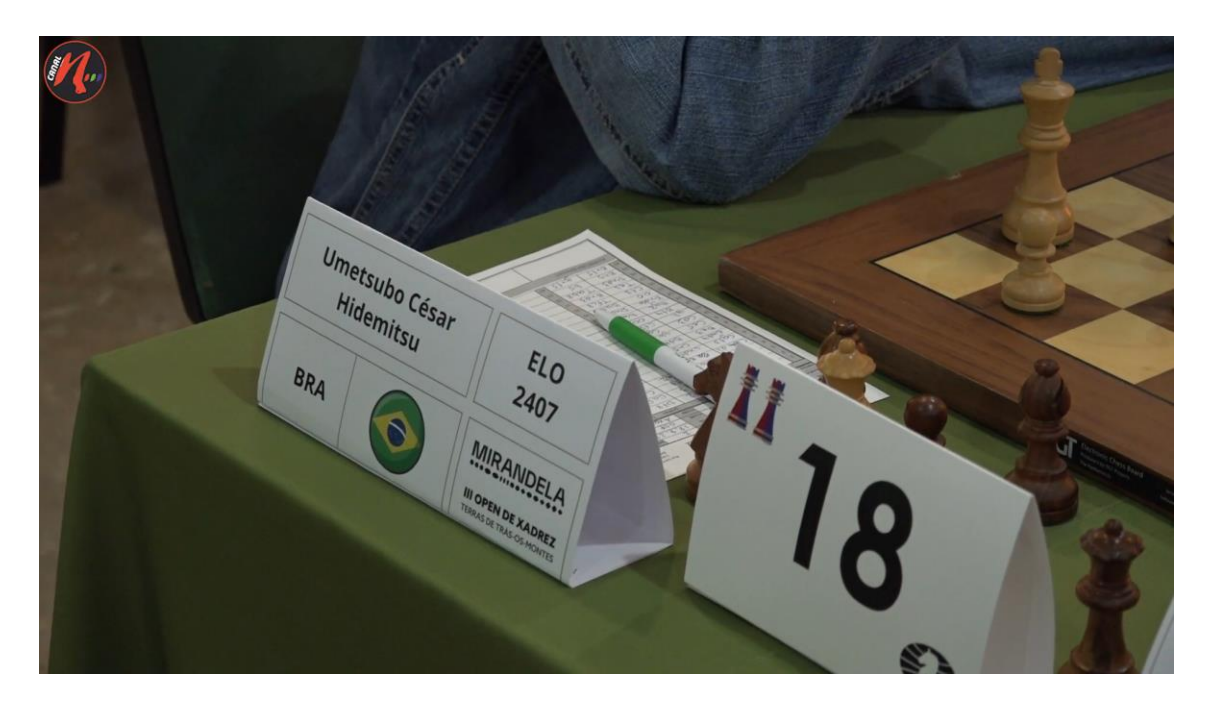

Neste trabalho "Mirandela Recebe o III Open de Xadrez Terras de Trás-os-Montes" que ocorreu entre os dias 17 e 23 de Agosto onde acolheu 130 xadrezistas de 26 nacionalidades. Tive a oportunidade de ir a um torneio que contou com jogadores de toda a parte do mundo e que se estrou em Mirandela. Foram feitas filmagens por mim,num primeiro momento foram filmados planos gerais tanto dentro do edifício como fora do edifício, dentro do edifício onde decorria o torneio o estagiário teve a a oportunidade de captar imagens dos jogadores e deste modo esperar para que houvesse ações pelas parte dos mesmo para assim capturar uma imagem mais relevante para o efeito,depois disto foram captadas imagens de pormenores utilizando os planos de detalhe, entre bandeiras ou imagens de bandeiras em cartazes para simbolizar a nacionalidade de cada um dos participantes, entre outras filmagens que foram feitas a pormenores onde estão

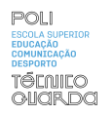

descritos os nomes e as regras do torneio, como podemos ver na imagem em cima também foram feitas filmagens dos nomes de alguns dos participantes para imagens de corte, símbolos do próprio torneio e símbolos do logótipo de Mirandela, posto isto foram feitas entrevistas aos responsáveis do torneio de modo a tornar a reportagem completa e perceber melhor a maneira como estava a ser realizado o torneio.

Dando continuidade a este trabalho e não muito distante da data onde foram feitas filmagens acerca do torneio, junto com a equipa do CanalN estive presente na entrega dos prémios desse mesmo torneio onde filmei na totalidade a entrega dos mesmos, foi feita uma reportagem em volta dessas mesmas filmagens com o nome de "entrega de prémios de do III Open de Xadrez de Trás-Os-Montes em Mirandela", além da habitual publicação da notícia no site e nas redes sociais.

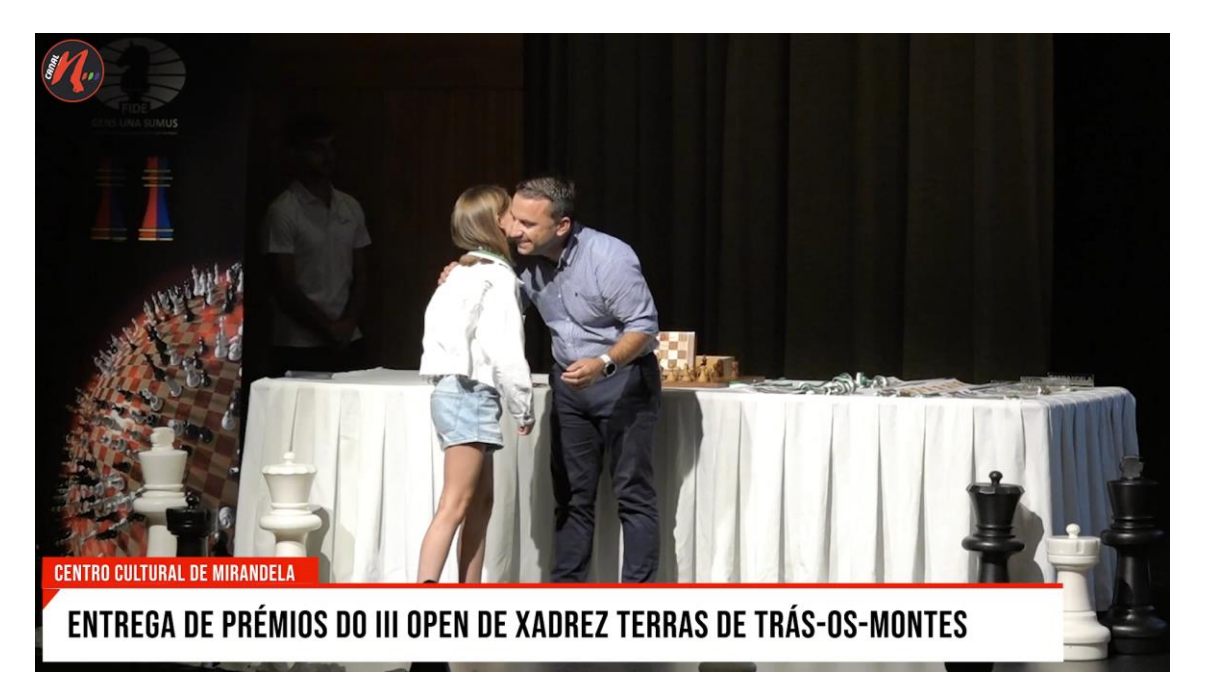

Como podemos nesta imagem da minha autoria e com um plano geral mas com a câmara estática, podemos reparar que a maior parte do tempo em que filmei, decorreram neste plano aberturas da câmara e também vários fechos da câmara , contudo foram tirados pormenores á decoração do auditório municipal de Mirandela, local onde decorreu a entrega de prémios do torneio, foram feitas algumas entrevistas nomeadamente á presidente da camara de Mirandela e a alguns dos participantes de diferentes idades para saber qual a sua opinião e o que estes

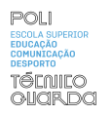

prémios e este torneio representou para todos eles, por ultimo é deixado o link aqui da reportagem feita pelos elementos do canalN com as filmagens realizadas por mim.

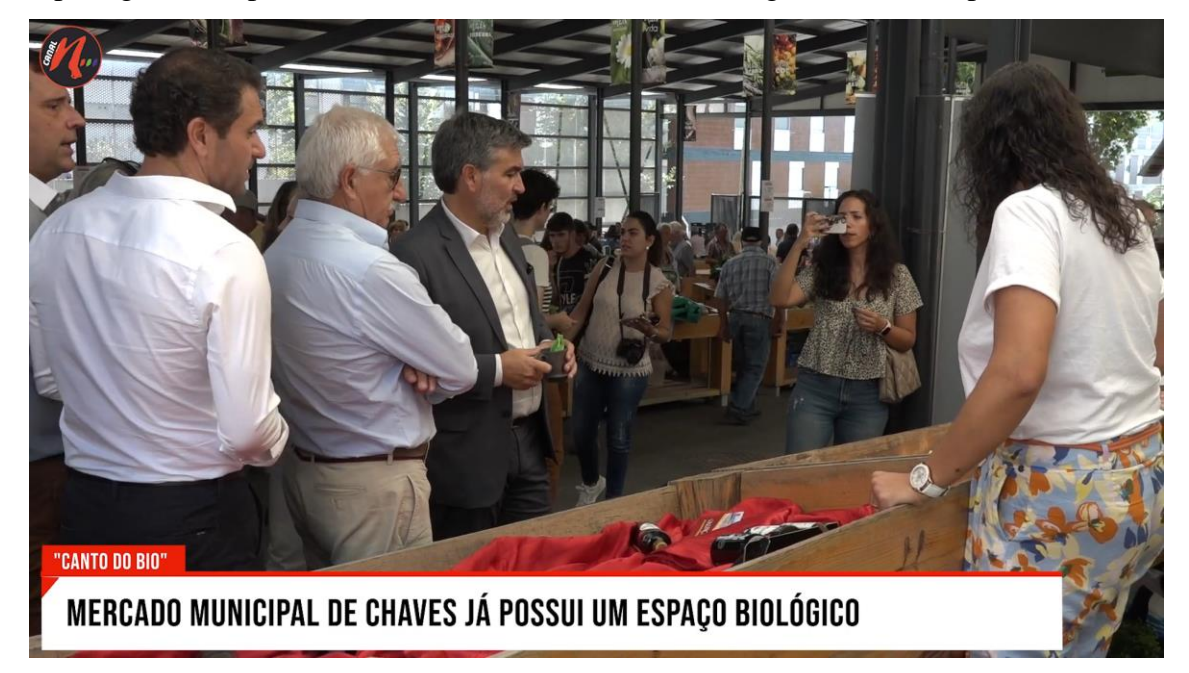

Um dos trabalhos mais desafiantes para mim foi a reportagem "produtos biológicos certificados já podem ser encontrados no mercado municipal de chaves",visto que além de ter sido a deslocação maior que tinha feito, foi ainda onde encontrei o maior número de jornalistas no local, quando cheguei a altura das entrevistas tive um momento onde tive de ser astuto e colocarme em posição para poder filmar com maior clareza possível, além disso encontrava-me num local muito movimentado, o mercado municipal de Chaves com vários expositores e pessoas Às quais foram feitas várias perguntas nas entrevistas relativamente á qualidade e natureza dos seus produtos visto que se tratava de uma reportagem sobre o espaço biológico no mercado municipal de chaves.

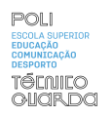

"câmara de Mirandela vai reforçar quadro com 73 postos de trabalho" esta reportagem foi diferente para mim, dado que o estagiário apenas teve de filmar a entrevista da presidente de câmara de Mirandela na câmara municipal de Mirandela ,deste modo foram utilizadas imagens de arquivos, grande parte filmadas a partir de um drone, de qualquer das formas foi importante , visto que além de estar numa posição de grande responsabilidade estive também a filmar uma entrevista com grande importância para o município em questão, ficando aqui com conhecimento de ambas as partes ,tanto da parte da notícia como da experiência ganha na mesma.

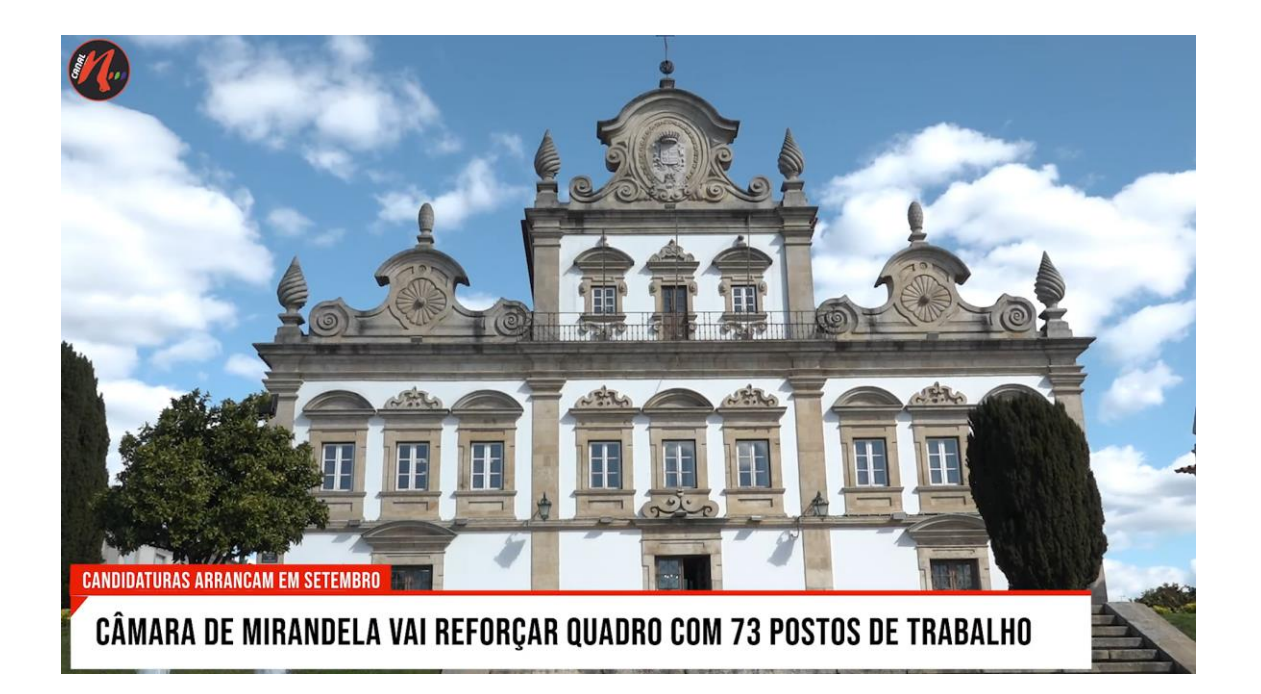

Em Valpaços realizou-se uma prova de vinhos provenientes da região, com interesse da parte de importadores do México e Colômbia na reportagem "importadores do México e Colômbia mostram interesse em vinhos transmontanos", O objetivo da filmagem para mim foi filmar casa de vinhos em questão, a prova dos vinhos e aos próprios vinhos, deste modo ficou a conhecer um pouco de maneira distinta um ambiente mais propício a pormenores, posto isto tive também de fazer imagens de corte para a respetiva reportagem já falada tendo em conta este intervenientes todos.

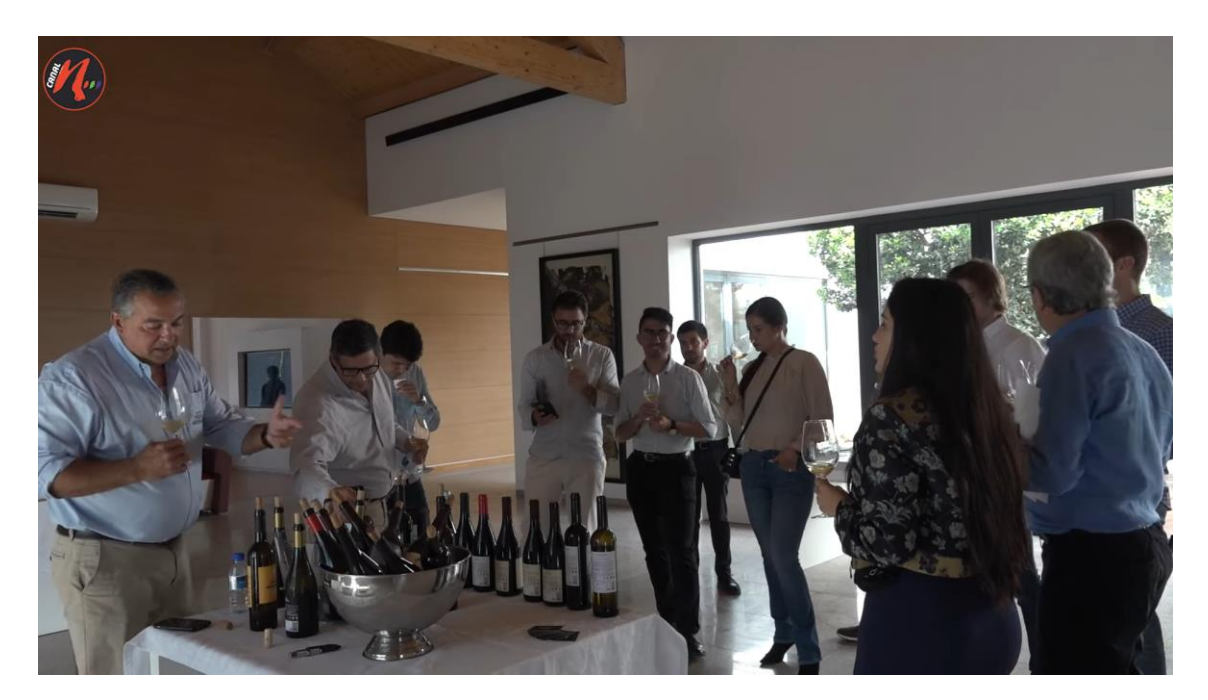

Neste seguinte trabalho realizado no início de setembro foi posta em questão da inflação sendo que já nos encontrávamos nesse período.

A reportagem" aumentos fazem-se sentir na carteira de quem compra e de quem vende",eu próprio além de interpretar o papel de operador de camara tive também de estar atento ao comportamento das pessoas que vendem e compram, no mercado municipal de Mirandela, local onde também faz parte o CanalN, a equipa do CanalN juntamente comigo teve a função de descobrir num dia de feira a forma como a inflação afetou a população, fazendo entrevistas Às pessoas que possuem lojas no mercado como às pessoas que se deslocam ao local para vender os seus produtos naquele dia de feira, não esquecendo a pessoas que se deslocaram ao local para comprar os produtos, enfrentei esse desafio diferente sendo confrontado por algumas das pessoas que se encontravam no local, para não prosseguir com o processo de filmagem, este cenário dificultou essa mesma operação que já se encontrava algo mais exigente do que o habitual devido á quantidade de pessoas que se encontravam no local.

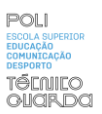

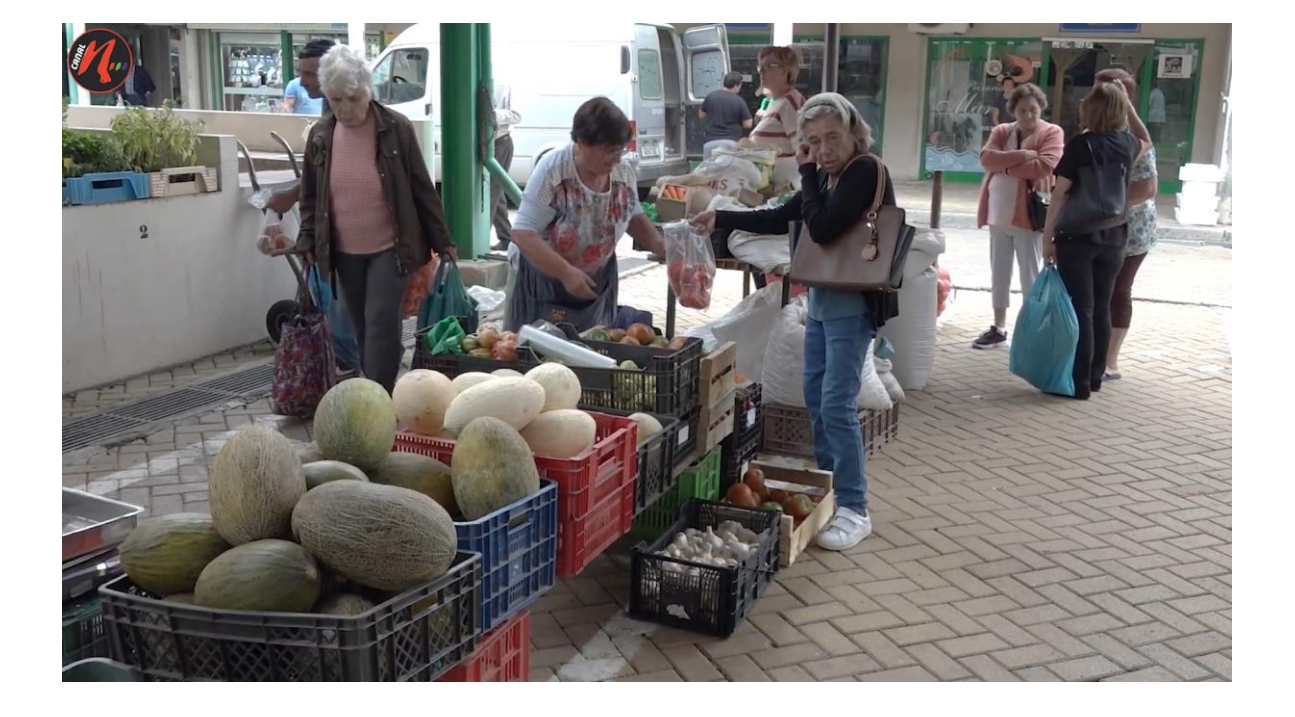

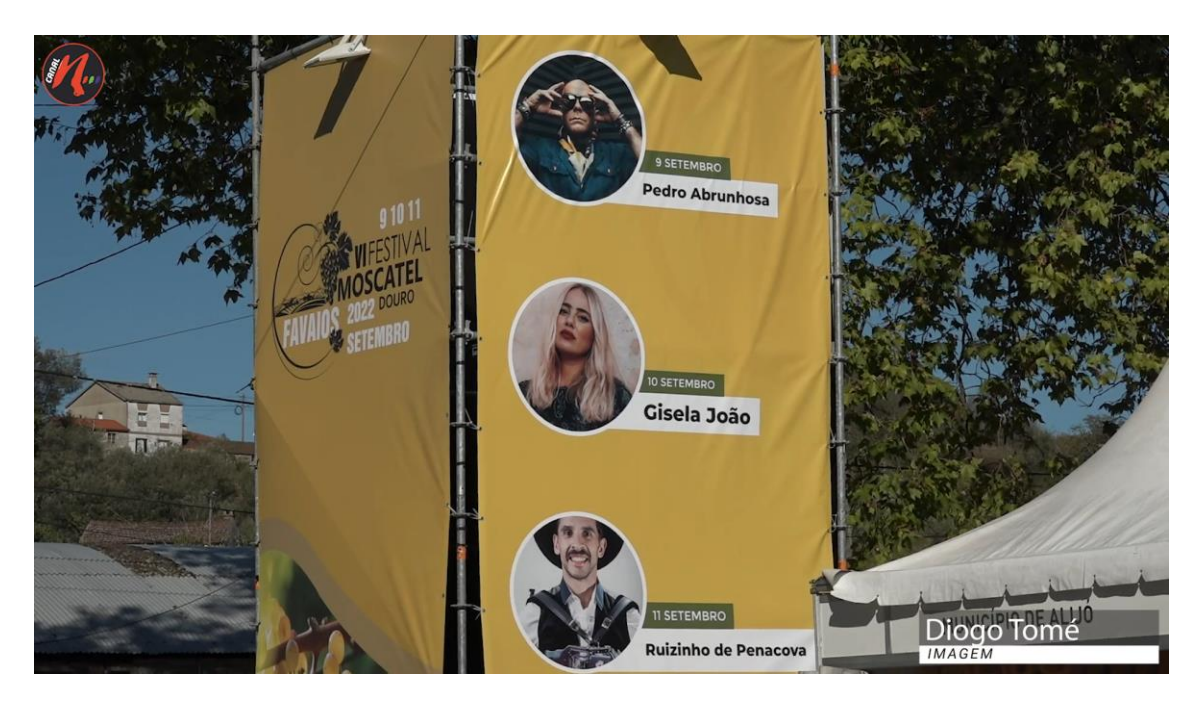

No Festival de moscatel douro 2022 em Favaios que se realizou entre os dias 9 e 11 de setembro existiu a oportunidade de ter os créditos de imagem com o meu nome como podemos observar na imagem, a confiança que me foi passada através dos responsáveis do CanalN, nesse mesmo dia filmei todas as tendas, pormenores de abertura do festival, pormenores de imagens de Favaios ao qual o festival também está ligado À festa, deste modo foram também filmadas entrevistas e discursos em relação ao festival em questão.

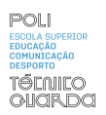

**Anexos**

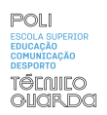

## **Lista de Anexos**

**Anexo I** – Plano de Estágio

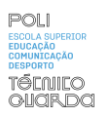

## **Anexo I – Plano de**

# **Estágio**

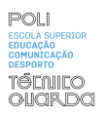

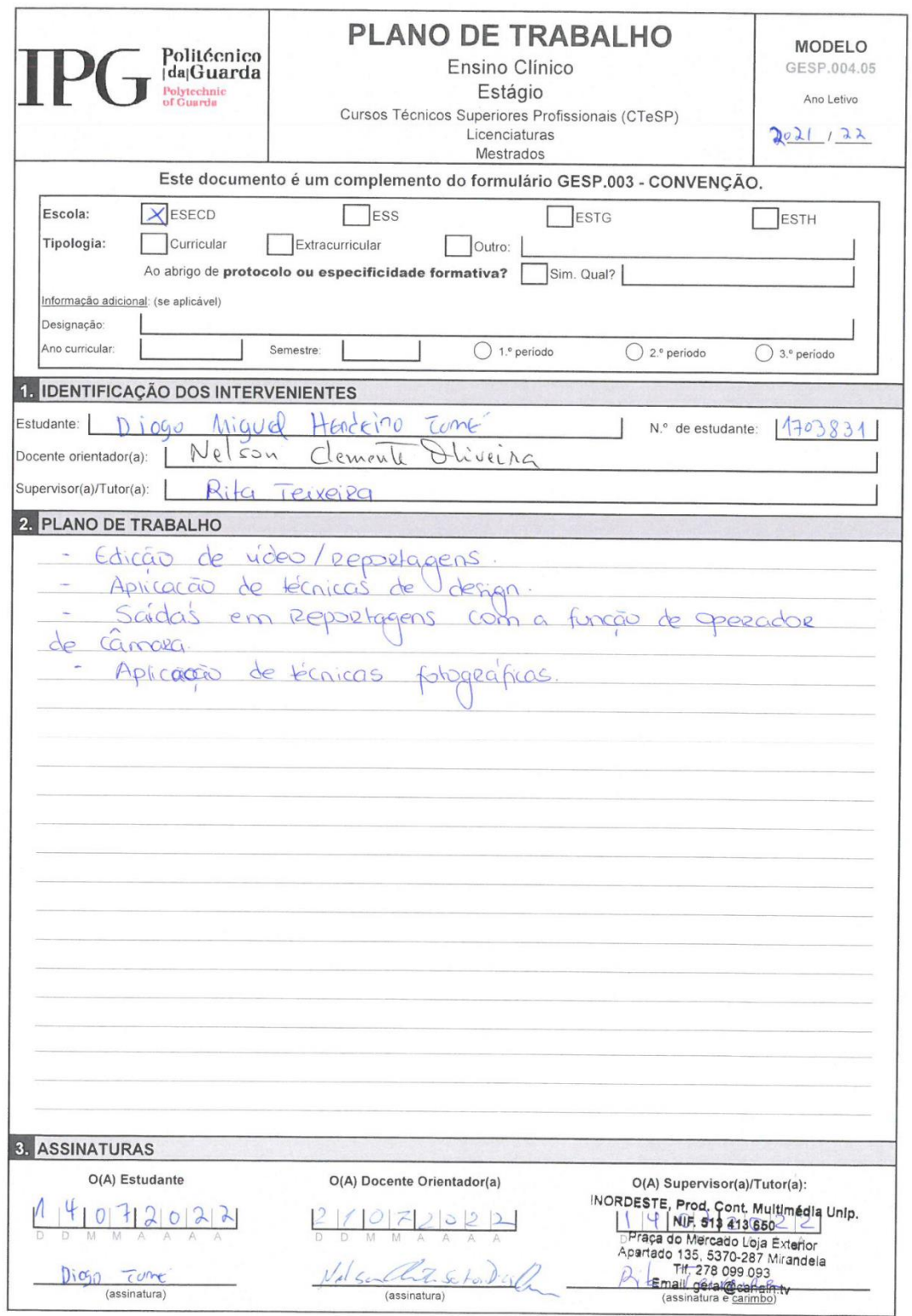

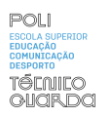